### Inspiron 20 3000 Series Huoltokäsikirja

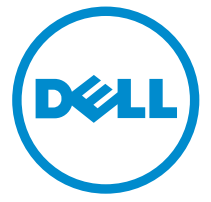

Tietokonemalli: Inspiron 20–3052 Säädösten mukainen malli: W15B Säädösten mukainen tyyppi: W15B002

### Huomautukset, varoitukset ja vaarat

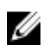

HUOMAUTUS: HUOMAUTUKSET ovat tärkeitä tietoja, joiden avulla voit käyttää tietokonetta entistä paremmin.

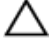

VAROITUS: VAROITUKSET kertovat tilanteista, joissa laitteisto voi vahingoittua tai joissa tietoja voidaan menettää. Niissä kerrotaan myös, miten nämä tilanteet voidaan välttää.

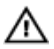

VAARA: VAARAILMOITUKSET kertovat tilanteista, joihin saattaa liittyä omaisuusvahinkojen, loukkaantumisen tai kuoleman vaara.

Copyright **©** 2015 Dell Inc. Kaikki oikeudet pidätetään. Tämä tuote on Yhdysvaltojen ja kansainvälisten tekijänoikeus- ja immateriaalioikeuslakien suojaama. Dell™ ja Dell-logo ovat Dell Inc:in omistamia tavaramerkkejä Yhdysvalloissa ja/tai muilla lainkäyttöalueilla. Kaikki muut tässä mainitut merkit ja nimet saattavat olla yritystensä omistamia tavaramerkkejä.

2015 - 07

Tark. A00

# Sisällysluettelo

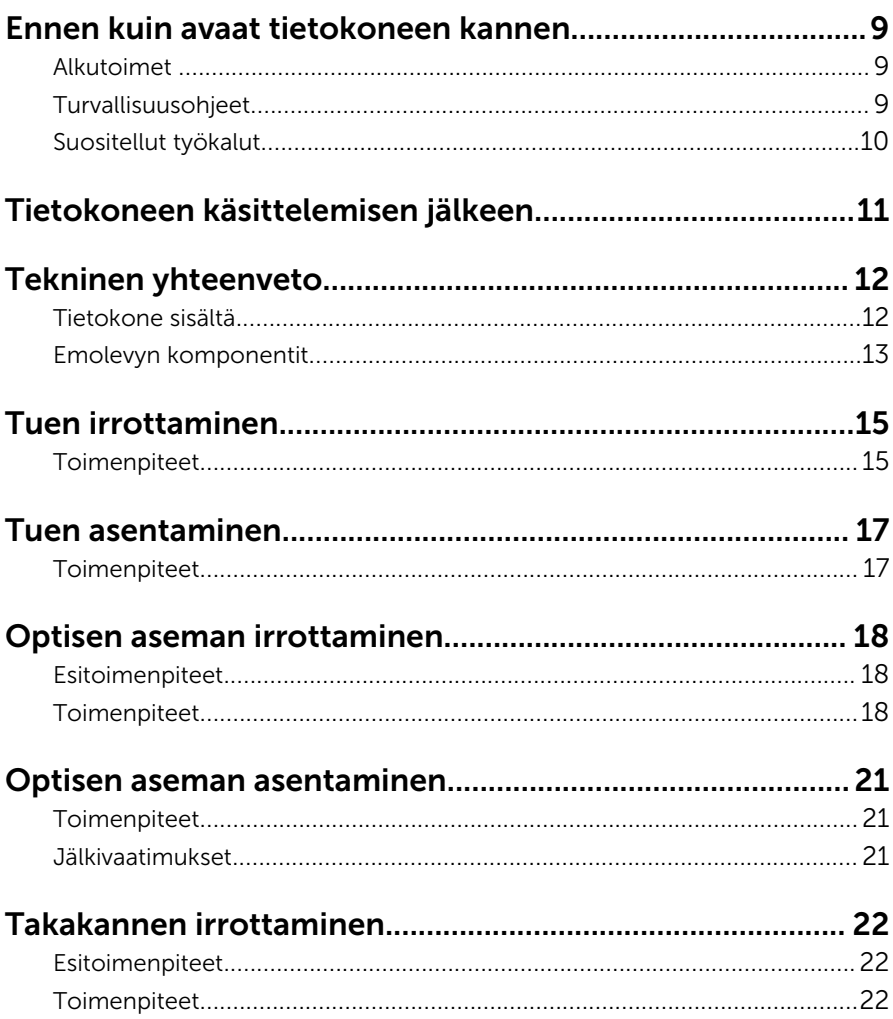

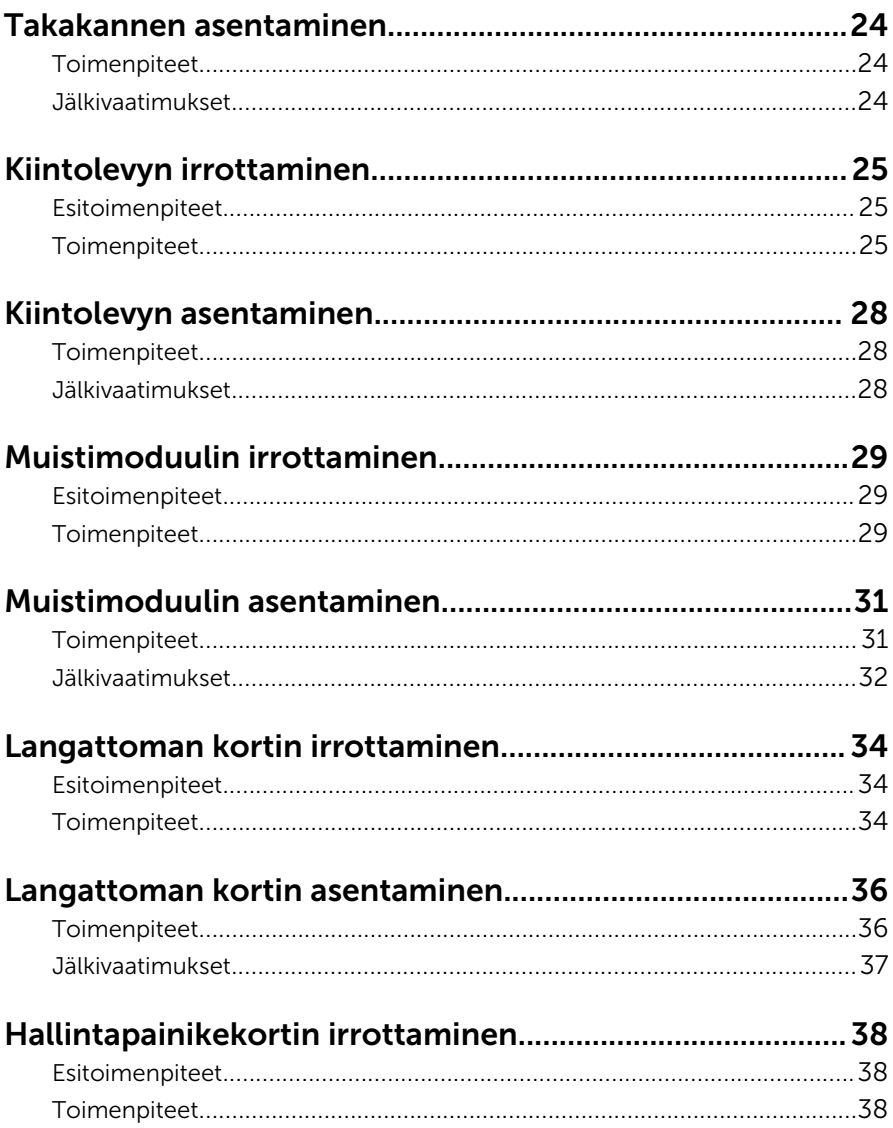

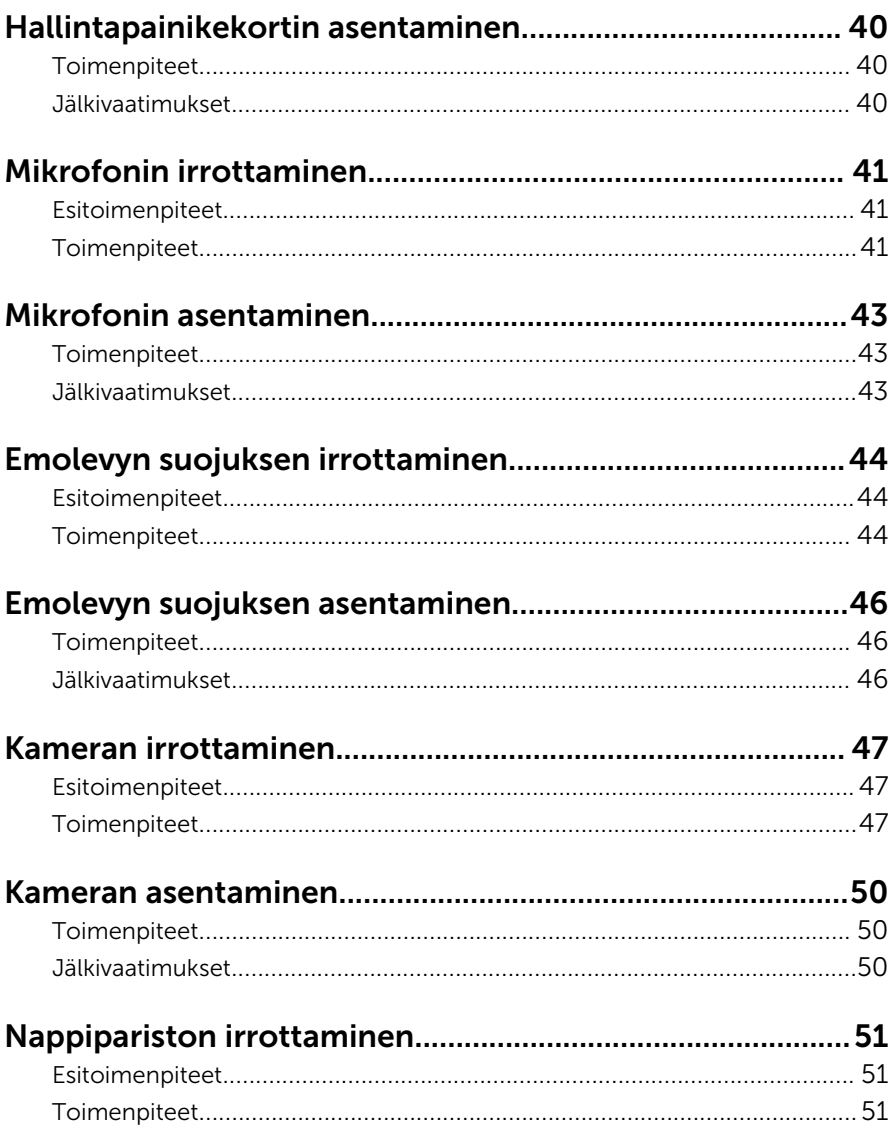

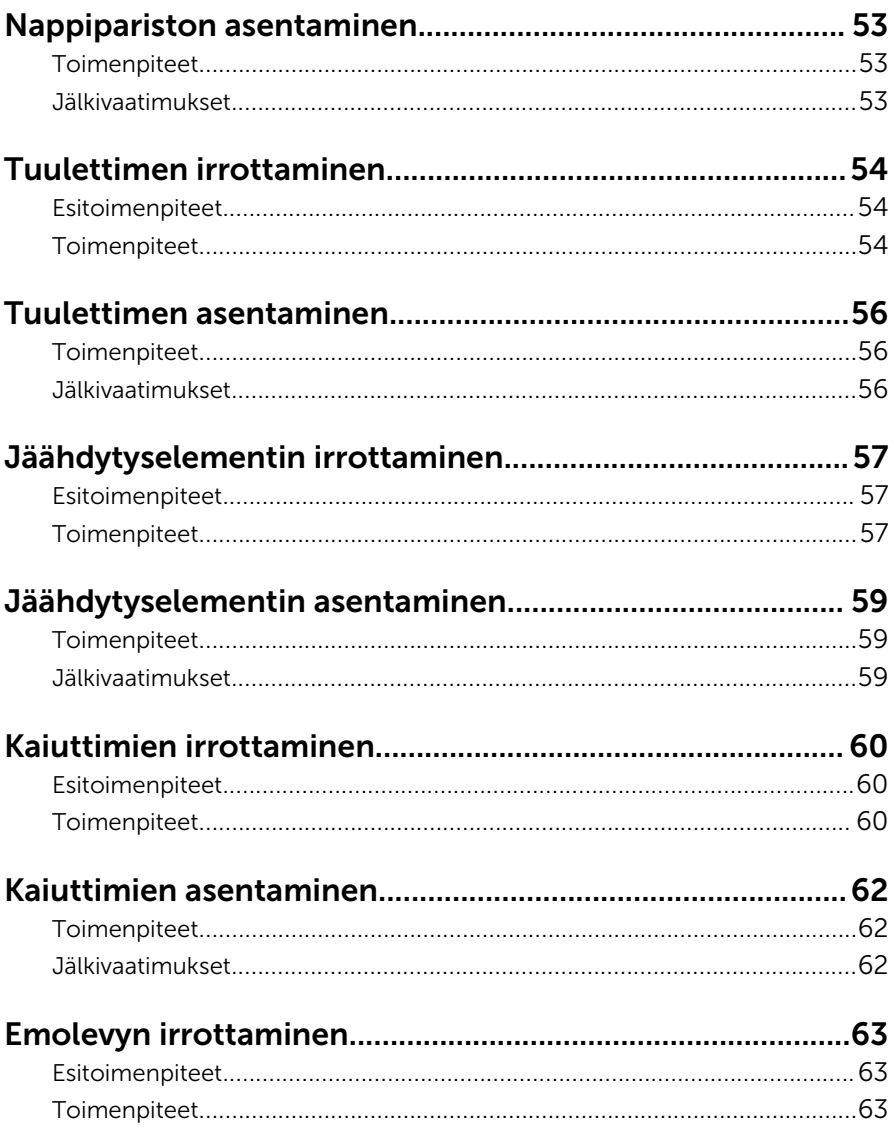

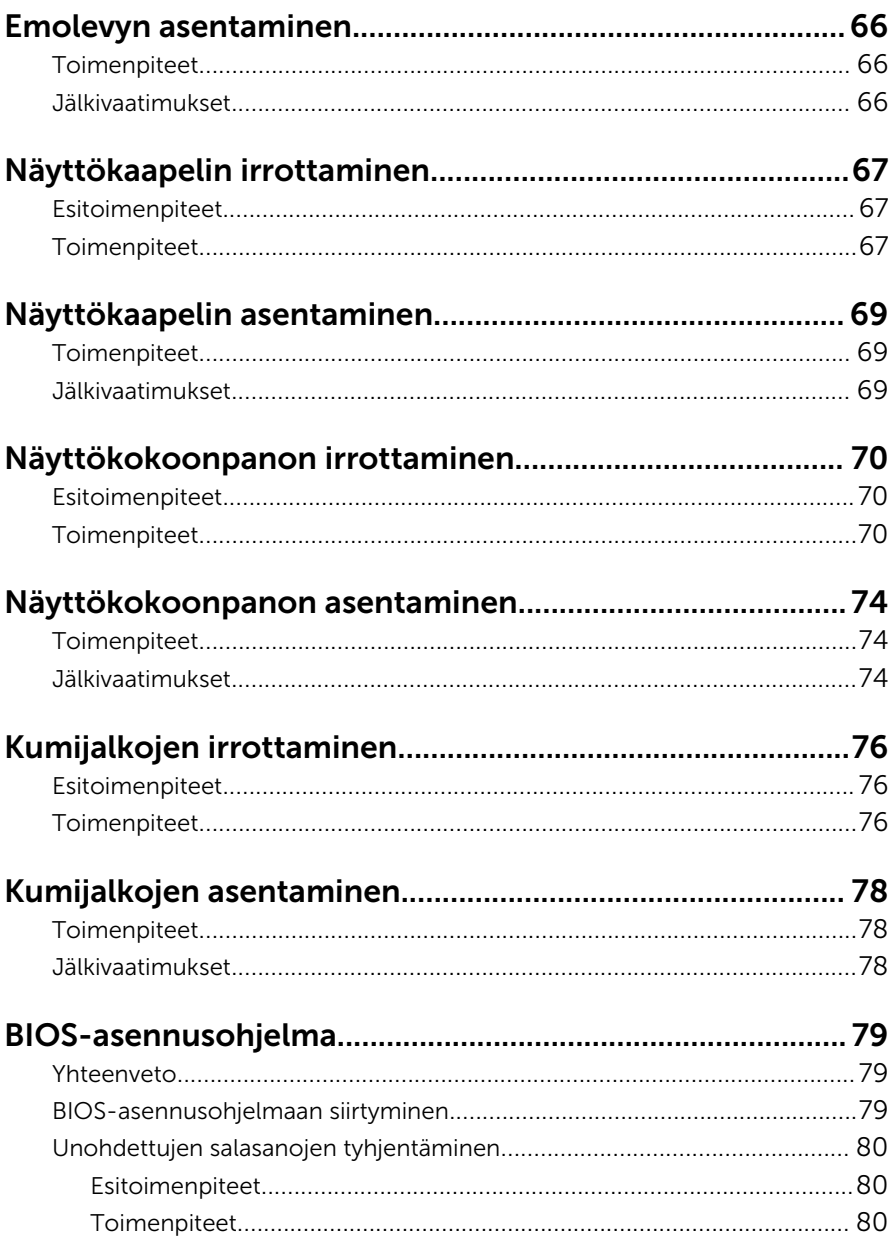

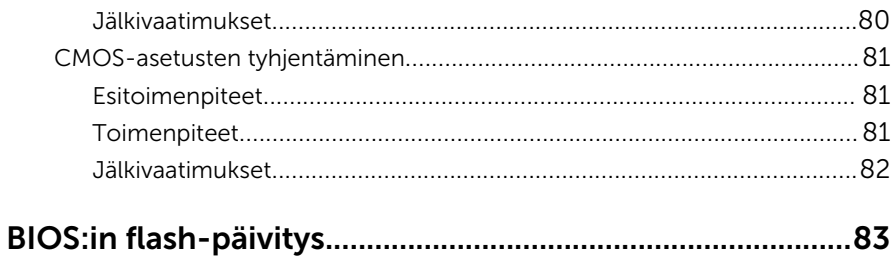

### <span id="page-8-0"></span>Ennen kuin avaat tietokoneen kannen

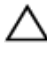

VAROITUS: Jotta osat tai ruuvit eivät vioittuisi, tartu niihin niiden reunoista ja varo koskettamasta nastoja ja kontakteja.

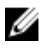

HUOMAUTUS: Tämän asiakirjan kuvat saattavat poiketa tietokoneesi ulkonäöstä, tilaamastasi kokoonpanosta riippuen.

#### Alkutoimet

- 1 Tallenna ja sulje kaikki avoimet tiedostot ja poistu kaikista käynnissä olevista sovelluksista.
- 2 Sammuta tietokone.
	- Windows 10: Napsauta tai napauta Käynnistä → Virta → Sammuta.
	- Windows 8.1: Napsauta tai napauta **Aloitusnäytössä** virtakuvaketta  $\mathbf{\Theta}$  $\rightarrow$  Sammuta
	- Windows 7: Napsauta tai napauta Käynnistä → Sammuta .

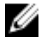

HUOMAUTUS: Jos käytät jotain toista käyttöjärjestelmää, lue sammutusohjeet käyttöjärjestelmän ohjeista.

- 3 Irrota tietokone ja kaikki kiinnitetyt laitteet sähköpistorasiasta.
- 4 Irrota tietokoneesta kaikki johdot, kuten puhelinjohto, verkkokaapelit jne.
- 5 Irrota kaikki tietokoneeseen kytketyt laitteet ja lisävarusteet, kuten näppäimistö, hiiri, näyttö jne.
- 6 Poista tarvittaessa muistikortit ja optiset levyt tietokoneesta.
- 7 Kun tietokoneen kaikki johdot on irrotettu, maadoita emolevy pitämällä virtapainiketta painettuna noin 5 sekuntia.

#### VAROITUS: Aseta tietokone tasaiselle, pehmeälle ja puhtaalle pinnalle, jotta näyttö ei naarmuunnu.

8 Aseta tietokone ylösalaisin.

#### Turvallisuusohjeet

Seuraavat turvallisuusohjeet auttavat suojaamaan tietokoneen mahdollisilta vaurioilta ja auttavat takaamaan oman turvallisuutesi.

<span id="page-9-0"></span>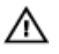

VAARA: Ennen kuin avaat tietokoneen kannen, lue tietokoneen mukana tulleet turvallisuustiedot. Lisätietoja parhaista turvallisuuskäytönnistä on Regulatory Compliancen aloitussivulla osoitteessa www.dell.com/regulatory\_compliance.

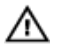

VAARA: Irrota kaikki virtalähteet ennen tietokoneen suojusten tai paneelien avaamista. Kun olet päättänyt tietokoneen käsittelemisen, asenna kaikki suojukset, paneelit ja ruuvit paikoilleen ennen virtalähteen kytkemistä.

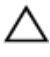

VAROITUS: Jotta tietokone ei vahingoittuisi, työpinnan on oltava tasainen ja puhdas.

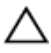

VAROITUS: Jotta osat tai ruuvit eivät vioittuisi, tartu niihin niiden reunoista ja varo koskettamasta nastoja ja kontakteja.

 $\Delta$  VAROITUS: Suorita vianmääritystä ja korjauksia vain Dellin teknisen tuen tiimin valtuuttamana ja ohjauksella. Takuu ei kata huoltotöitä, joka on suoritettu muutoin kuin Dellin valtuutuksella. Viittaa tuotteen mukana tulleisiin tai sivun www.dell.com/regulatory\_compliance turvallisuusohjeisiin.

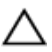

VAROITUS: Ennen kuin kosketat mitään osaa tietokoneen sisällä, maadoita itsesi koskettamalla maalaamatonta metallipintaa, kuten tietokoneen takana olevaa metallia. Kun työskentelet,kosketa maalaamatonta metallipintaa säännöllisesti, jotta staattinen sähkö pääsee purkautumaan vioittamatta sisäkomponentteja.

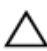

VAROITUS: Kun irrotat johdon, vedä liittimestä tai vetokielekkeestä, ei johdosta itsestään. Joidenkin johtojen liittimissä on lukituskieleke tai siipiruuvi, joka on irrotettava ennen johdon irrottamista. Kun irrotat johtoja, pidä ne oikeassa asennossa, jotta tapit eivät taivuta liitäntöjen tappeja. Kun kiinnität johtoja, tarkista että molemmat liitännät ovat oikeassa asennossa suhteessa toisiinsa.

VAROITUS: Jos muistikortinlukijassa on muistikortti, ota se pois.

#### Suositellut työkalut

Tämän asiakirjan menetelmät voivat vaatia seuraavia työkaluja:

- Ristipääruuviavain
- Muovipuikko

### <span id="page-10-0"></span>Tietokoneen käsittelemisen jälkeen

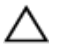

#### VAROITUS: Jos tietokoneen sisään jätetään irrallisia ruuveja, ne saattavat vahingoittaa tietokonetta vakavast.

- 1 Kiinnitä kaikki ruuvit ja tarkista, ettei tietokoneen sisällä ole irrallisia ruuveja.
- 2 Kytke ulkoiset laitteet, lisävarusteet ja johdot, jotka irrotit ennen tietokoneen käsittelyä.
- 3 Asenna kaikki muistikortit, levyt ja muut osat, jotka poistit ennen tietokoneen käsittelyä.
- 4 Kiinnitä tietokone ja kaikki kiinnitetyt laitteet sähköpistorasiaan.
- 5 Käynnistä tietokone.

## <span id="page-11-0"></span>Tekninen yhteenveto

VAARA: Ennen kuin teet mitään toimia tietokoneen sisällä, lue tietokoneen mukana toimitetut turvallisuusohjeet ja noudata kohdassa [Ennen kuin avaat tietokoneen kannen](#page-8-0) olevia ohjeita. Kun olet tehnyt toimet tietokoneen sisällä, toimi kohdan [Tietokoneen](#page-10-0) [käsittelemisen jälkeen](#page-10-0) ohjeiden mukaan. Lisää parhaita turvallisuuskäytäntöjä on Regulatory Compliance -sivulla osoitteessa www.dell.com/regulatory\_compliance.

#### Tietokone sisältä

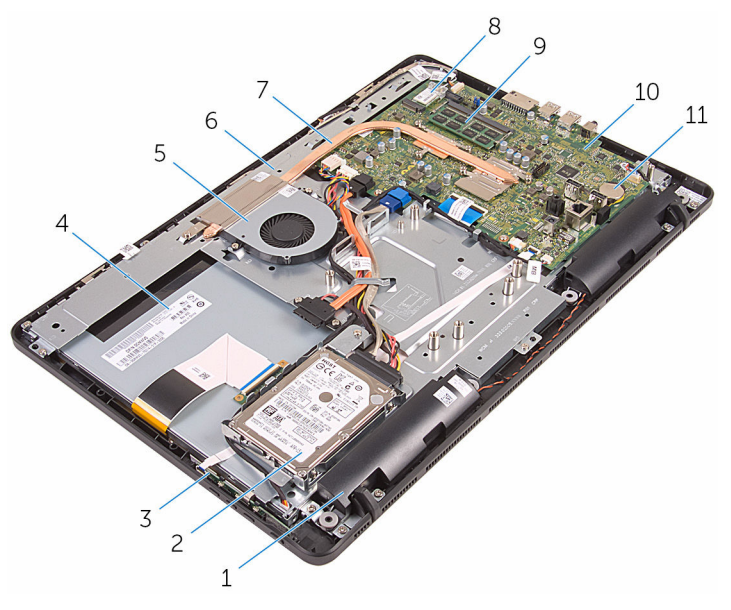

- 
- 3 hallintapainikekortti 4 näyttö
- 
- 7 jäähdytyselementti 8 langaton kortti
- 9 muistimoduuli 10 emolevy
- 11 nappiparisto
- 1 kaiuttimet (2) 2 kiintolevykokoonpano
	-
- 5 tuuletin 6 näyttökokoonpanon alusta
	-
	-

#### <span id="page-12-0"></span>Emolevyn komponentit

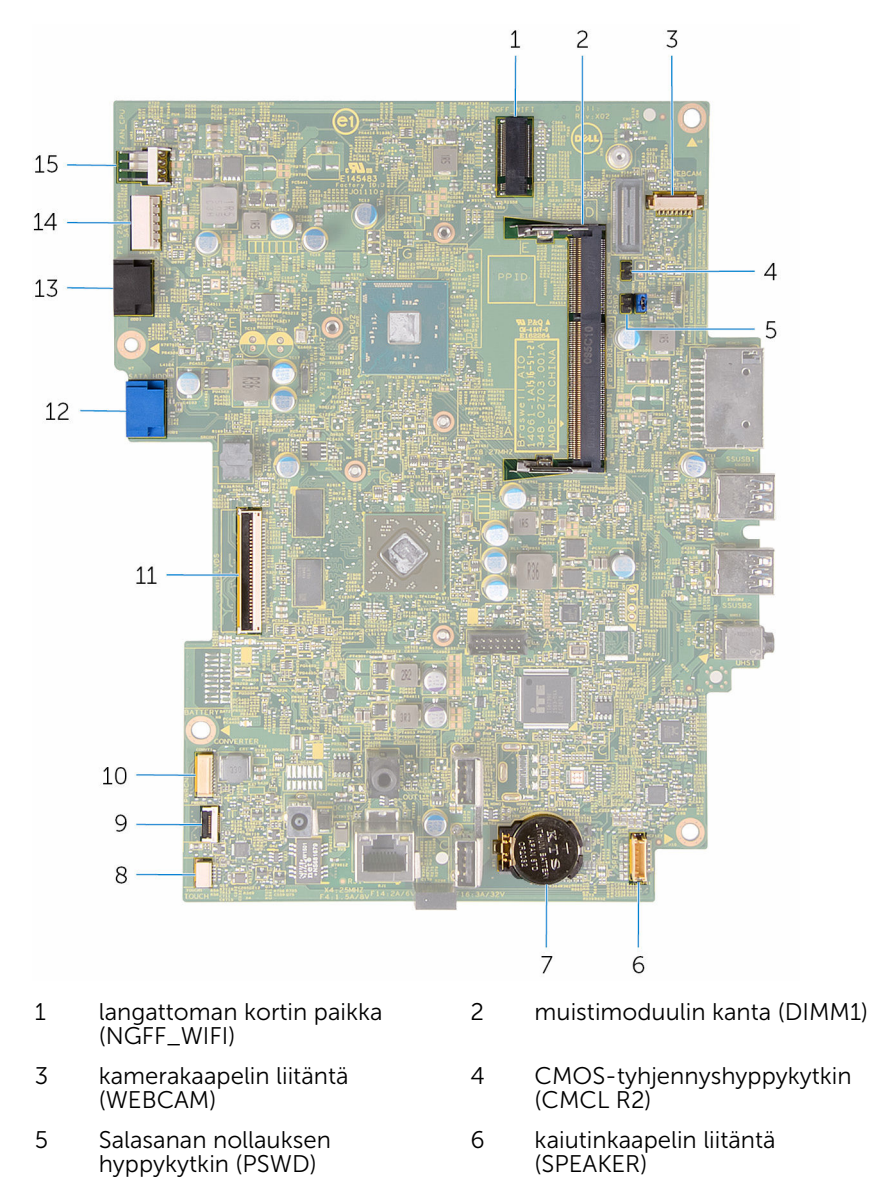

7 nappiparisto 8 kosketusnäyttökortin kaapelin liitäntä (TOUCH)

- 9 hallintapainikekortin kaapelin liitäntä
- 
- 13 optisen aseman kaapelin liitäntä (SATA\_HDD)
- 15 tuulettimen kaapelin liitäntä (FAN\_CPU)
- 10 näyttöpaneelin virtakaapelin liitin (PWRCN)
- 11 näyttökaapelin liitäntä 12 kiintolevyn datakaapelin liitäntä (SATA\_HDD)
	- 14 kiintolevyn ja optisen aseman virtakaapelin liitäntä (SATAP1)

### <span id="page-14-0"></span>Tuen irrottaminen

VAARA: Ennen kuin teet mitään toimia tietokoneen sisällä, lue tietokoneen mukana toimitetut turvallisuusohjeet ja noudata kohdassa [Ennen kuin avaat tietokoneen kannen](#page-8-0) olevia ohjeita. Kun olet tehnyt toimet tietokoneen sisällä, toimi kohdan [Tietokoneen](#page-10-0) [käsittelemisen jälkeen](#page-10-0) ohjeiden mukaan. Lisää parhaita turvallisuuskäytäntöjä on Regulatory Compliance -sivulla osoitteessa www.dell.com/regulatory\_compliance.

#### Toimenpiteet

- HUOMAUTUS: Tämä luku koskee ainoastaan järjestelmiä, joissa on Ø vinotuki. Jos järjestelmässä on alusta, viittaa tietokoneen mukana toimitettuun pikaoppaaseen.
- 1 Kankea tuen suojus irti takakannesta muovipuikolla.
- 2 Vedä tuen kansi irti takakannesta.

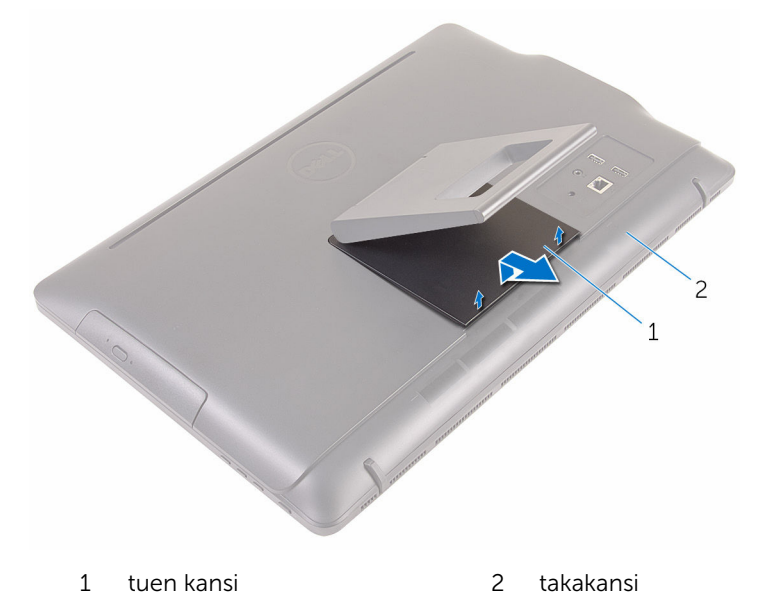

3 Sulje tuki ja irrota ruuvit, joilla tuki kiinnittyy takakanteen.

Vedä tuki irti takakannesta.

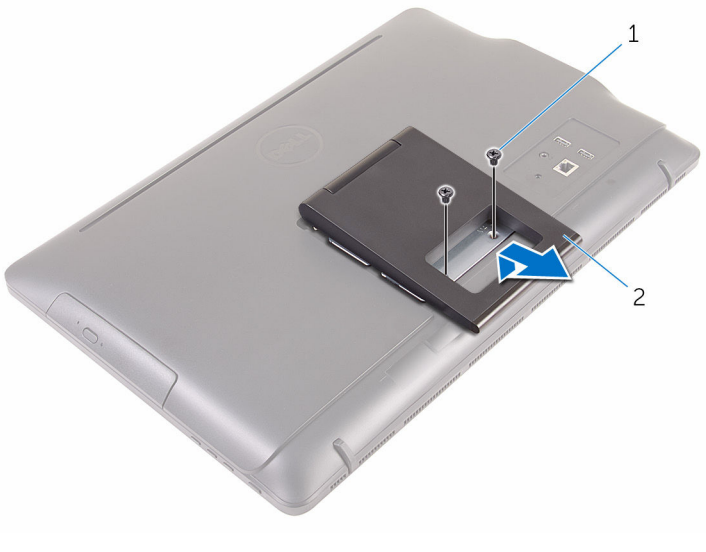

ruuvit (2) 2 tuki

### <span id="page-16-0"></span>Tuen asentaminen

VAARA: Ennen kuin teet mitään toimia tietokoneen sisällä, lue tietokoneen mukana toimitetut turvallisuusohjeet ja noudata kohdassa [Ennen kuin avaat tietokoneen kannen](#page-8-0) olevia ohjeita. Kun olet tehnyt toimet tietokoneen sisällä, toimi kohdan [Tietokoneen](#page-10-0) [käsittelemisen jälkeen](#page-10-0) ohjeiden mukaan. Lisää parhaita turvallisuuskäytäntöjä on Regulatory Compliance -sivulla osoitteessa www.dell.com/regulatory\_compliance.

#### Toimenpiteet

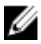

HUOMAUTUS: Tämä luku koskee ainoastaan järjestelmiä, joissa on vinotuki. Jos järjestelmässä on alusta, viittaa tietokoneen mukana toimitettuun pikaoppaaseen.

- 1 Työnnä tuen kiinnikkeen kielekkeet takakannen loviin.
- 2 Kohdista tuessa olevat ruuvinreiät takakannessa oleviin ruuvinreikiin.
- 3 Kiinnitä ruuvit, joilla tuki kiinnittyy takakanteen.
- 4 Asenna tuen suojus.

# <span id="page-17-0"></span>Optisen aseman irrottaminen

VAARA: Ennen kuin teet mitään toimia tietokoneen sisällä, lue tietokoneen mukana toimitetut turvallisuusohjeet ja noudata kohdassa [Ennen kuin avaat tietokoneen kannen](#page-8-0) olevia ohjeita. Kun olet tehnyt toimet tietokoneen sisällä, toimi kohdan [Tietokoneen](#page-10-0) [käsittelemisen jälkeen](#page-10-0) ohjeiden mukaan. Lisää parhaita turvallisuuskäytäntöjä on Regulatory Compliance -sivulla osoitteessa www.dell.com/regulatory\_compliance.

#### Esitoimenpiteet

Irrota [tuki.](#page-14-0)

### **Toimenpiteet**

1 Paina optisen aseman kiinnike alas muovipuikolla ja työnnä sitä sitten ulospäin.

Vedä optinen asema ulos optisen aseman paikasta.

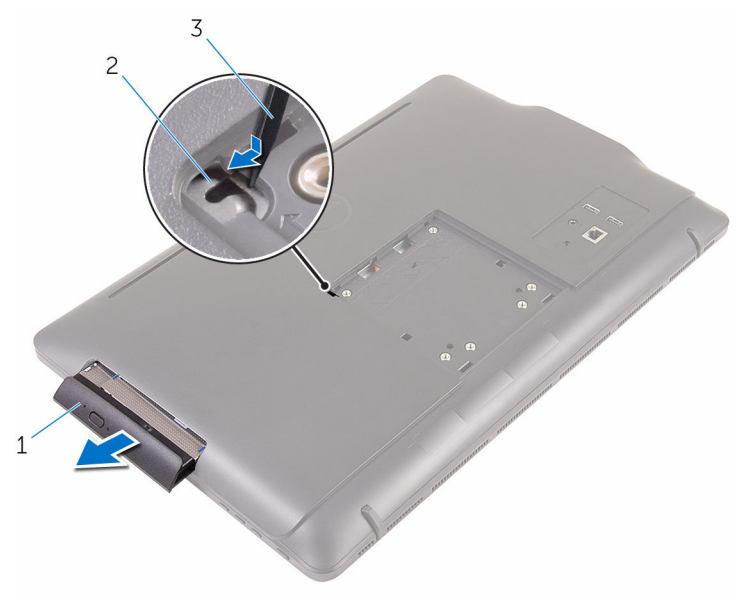

- optinen asema 2 optisen aseman kiinnike
- muovipuikko
- Vedä optisen aseman kehys varoen irti optisesta asemasta.
- 4 Irrota ruuvit, joilla optisen aseman kiinnike kiinnittyy optiseen asemaan.

**5** Irrota optisen aseman kiinnike optisesta asemasta.

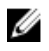

HUOMAUTUS: Merkitse muistiin optisen aseman kiinnikkeen asento, jotta voit asentaa sen takaisin oikein.

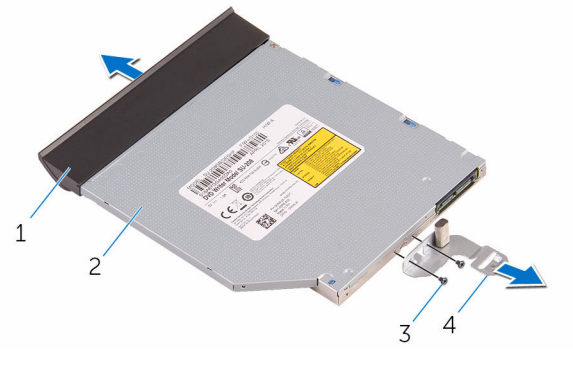

- 1 optisen aseman kehys 2 optinen asema
- 
- 
- 3 ruuvit (2) 4 optisen aseman kiinnike

# <span id="page-20-0"></span>Optisen aseman asentaminen

VAARA: Ennen kuin teet mitään toimia tietokoneen sisällä, lue tietokoneen mukana toimitetut turvallisuusohjeet ja noudata kohdassa [Ennen kuin avaat tietokoneen kannen](#page-8-0) olevia ohjeita. Kun olet tehnyt toimet tietokoneen sisällä, toimi kohdan [Tietokoneen](#page-10-0) [käsittelemisen jälkeen](#page-10-0) ohjeiden mukaan. Lisää parhaita turvallisuuskäytäntöjä on Regulatory Compliance -sivulla osoitteessa www.dell.com/regulatory\_compliance.

#### Toimenpiteet

- 1 Kohdista optisen aseman kiinnikkeessä olevat ruuvinreiät optisen aseman ruuvinreikiin.
	-

HUOMAUTUS: Optisen aseman kiinnike on kohdistettava oikein, jotta optinen asema voidaan kiinnittää tietokoneeseen asianmukasiesti. Oikea asento kuvataan vaiheessa 5 kohdassa ["Optisen aseman irrottaminen"](#page-17-0).

- 2 Kiinnitä ruuvit, jotka kiinnittävät optisen aseman kehikon optiseen asemaan.
- 3 Kohdista optisen aseman kehyksen kielekkeet optisessa asemassa oleviin loviin ja napsauta se paikoilleen.
- 4 Työnnä optinen asemakokoonpano optisen aseman paikkaan siten, että se napsahtaa paikoilleen.

#### Jälkivaatimukset

Asenna [tuki.](#page-16-0)

# <span id="page-21-0"></span>Takakannen irrottaminen

VAARA: Ennen kuin teet mitään toimia tietokoneen sisällä, lue tietokoneen mukana toimitetut turvallisuusohjeet ja noudata kohdassa [Ennen kuin avaat tietokoneen kannen](#page-8-0) olevia ohjeita. Kun olet tehnyt toimet tietokoneen sisällä, toimi kohdan [Tietokoneen](#page-10-0) [käsittelemisen jälkeen](#page-10-0) ohjeiden mukaan. Lisää parhaita turvallisuuskäytäntöjä on Regulatory Compliance -sivulla osoitteessa www.dell.com/regulatory\_compliance.

#### Esitoimenpiteet

- 1 Irrota [tuki.](#page-14-0)
- 2 Noudata kohdan "[Optisen aseman irrottaminen](#page-17-0)" vaiheita 1-2.

### Toimenpiteet

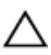

VAROITUS: Älä poista tietokoneen kantta, ellei sinun tarvitse asentaa tai vaihtaa tietokoneen sisäisiä komponentteja.

1 Aloita optisen aseman paikasta ja kankea takakansi irti.

Nosta takakansi irti tietokoneesta.

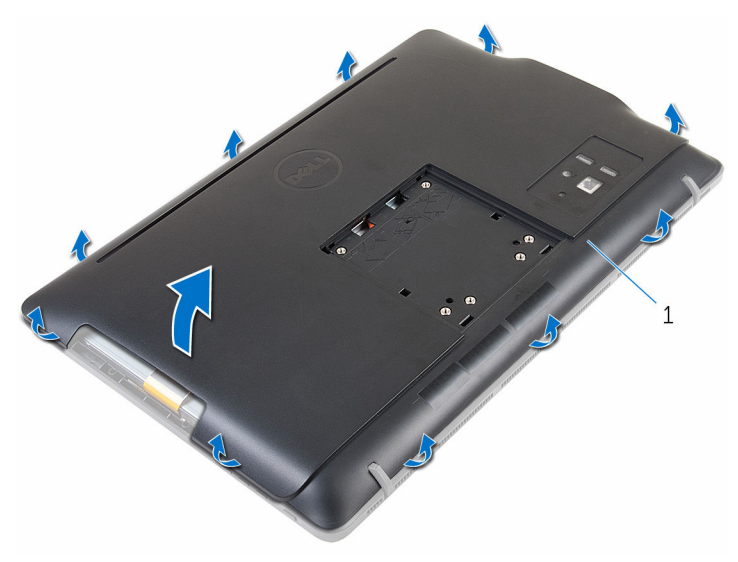

takakansi

## <span id="page-23-0"></span>Takakannen asentaminen

VAARA: Ennen kuin teet mitään toimia tietokoneen sisällä, lue tietokoneen mukana toimitetut turvallisuusohjeet ja noudata kohdassa [Ennen kuin avaat tietokoneen kannen](#page-8-0) olevia ohjeita. Kun olet tehnyt toimet tietokoneen sisällä, toimi kohdan [Tietokoneen](#page-10-0) [käsittelemisen jälkeen](#page-10-0) ohjeiden mukaan. Lisää parhaita turvallisuuskäytäntöjä on Regulatory Compliance -sivulla osoitteessa www.dell.com/regulatory\_compliance.

#### Toimenpiteet

Kohdista takakannen kielekeet näytön kehyksen lovien kanssa ja napsauta takakansi paikoilleen.

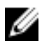

HUOMAUTUS: Varmista, että takakannen ja näytön kehyksen väliin ei jää kaapeleita.

#### Jälkivaatimukset

- 1 Noudata kohdan "[Optisen aseman asentaminen](#page-20-0)" vaihetta 4.
- 2 Asenna [tuki.](#page-16-0)

# <span id="page-24-0"></span>Kiintolevyn irrottaminen

VAARA: Ennen kuin teet mitään toimia tietokoneen sisällä, lue tietokoneen mukana toimitetut turvallisuusohjeet ja noudata kohdassa [Ennen kuin avaat tietokoneen kannen](#page-8-0) olevia ohjeita. Kun olet tehnyt toimet tietokoneen sisällä, toimi kohdan [Tietokoneen](#page-10-0) [käsittelemisen jälkeen](#page-10-0) ohjeiden mukaan. Lisää parhaita turvallisuuskäytäntöjä on Regulatory Compliance -sivulla osoitteessa www.dell.com/regulatory\_compliance.

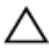

VAROITUS: Kiintolevyt ovat herkkiä. Ole varovainen käsitellessäsi kiintolevyä.

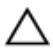

VAROITUS: Älä irrota kiintolevyä tietokoneen ollessa päällä tai lepotilassa, jotta et menetä tietoja.

#### Esitoimenpiteet

- 1 Irrota [tuki.](#page-14-0)
- 2 Noudata kohdan "[Optisen aseman irrottaminen](#page-17-0)" vaiheita 1–2.
- 3 Irrota [takakansi.](#page-21-0)

#### Toimenpiteet

- 1 Merkitse kosketusnäyttökortin kaapelin reititys muistiin ja irrota se kiintolevyn kiinnikkeen reititysohjaimista.
- 2 Irrota kiintolevyn kaapeli kiintolevystä.
- 3 Irrota ruuvi, jolla kiintolevykokoonpano on kiinnitetty näyttökokoonpanon alustaan.

Nosta kiintolevykokoonpano pois näyttökokoonpanon alustalta.

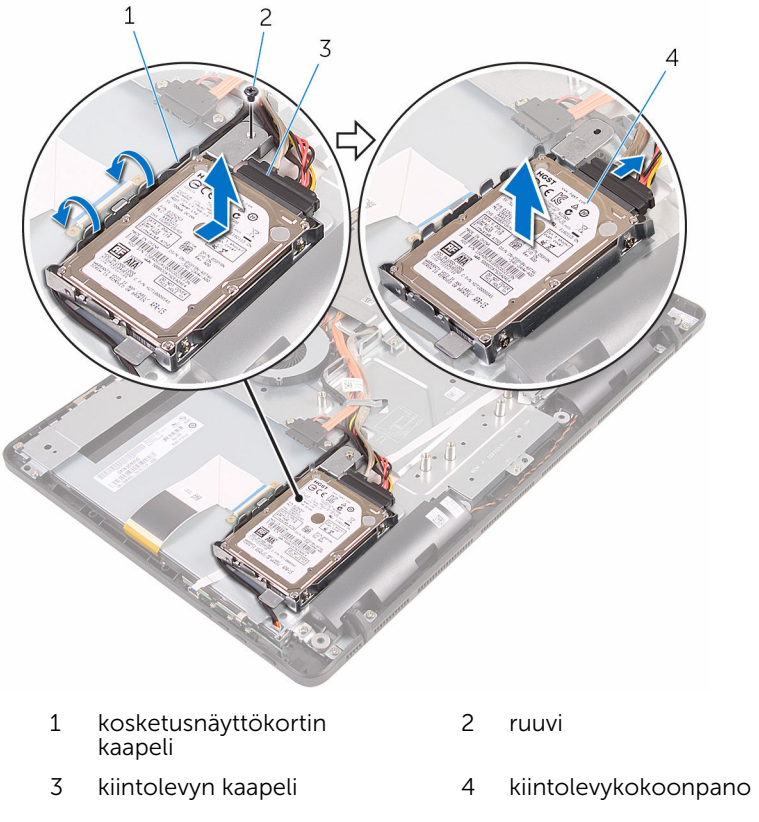

Irrota ruuvit, joilla kiintolevyn kiinnike on kiinnitetty kiintolevyyn.

Irrota kiintolevy kiinnikkeestä.

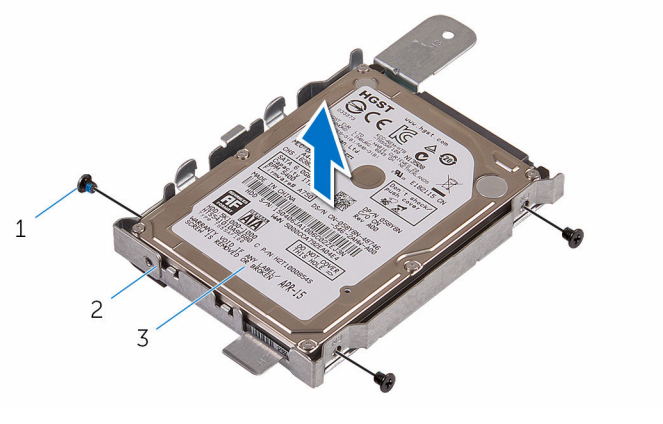

- 
- kiintolevy
- ruuvit (3) 2 kiintolevyn kiinnike

## <span id="page-27-0"></span>Kiintolevyn asentaminen

VAARA: Ennen kuin teet mitään toimia tietokoneen sisällä, lue tietokoneen mukana toimitetut turvallisuusohjeet ja noudata kohdassa [Ennen kuin avaat tietokoneen kannen](#page-8-0) olevia ohjeita. Kun olet tehnyt toimet tietokoneen sisällä, toimi kohdan [Tietokoneen](#page-10-0) [käsittelemisen jälkeen](#page-10-0) ohjeiden mukaan. Lisää parhaita turvallisuuskäytäntöjä on Regulatory Compliance -sivulla osoitteessa www.dell.com/regulatory\_compliance.

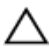

VAROITUS: Kiintolevyt ovat herkkiä. Ole varovainen käsitellessäsi kiintolevyä.

#### Toimenpiteet

- 1 Kohdista kiintolevyn ruuvinreiät kiintolevyn kiinnikkeen ruuvinreikiin.
- 2 Asenna ruuvit, joilla kiintolevyn kiinnike kiinnittyy kiintolevyyn.
- 3 Kohdista kiintolevykokoonpanon kielekkeet näyttökokoonpanon alustan lovien kanssa.
- 4 Työnnä kiintolevykokoonpanoa tietokoneen reunaa kohden kiinnittääksesi sen näyttökokoonpanon alustaan.
- 5 Asenna ruuvi, jolla kiintolevykokoonpano on kiinnitetty näyttöpaneelin alustaan.
- 6 Kytke virtajohto ja datakaapeli kiintolevyyn.
- 7 Reititä kosketuskortin kaapeli kiintolevyn kiinnikkeen reititysohjaimien läpi.

#### Jälkivaatimukset

- 1 Asenna [takakansi.](#page-23-0)
- 2 Noudata kohdan "[Optisen aseman asentaminen](#page-20-0)" vaihetta 4.
- 3 Asenna [tuki.](#page-16-0)

# <span id="page-28-0"></span>Muistimoduulin irrottaminen

VAARA: Ennen kuin teet mitään toimia tietokoneen sisällä, lue tietokoneen mukana toimitetut turvallisuusohjeet ja noudata kohdassa [Ennen kuin avaat tietokoneen kannen](#page-8-0) olevia ohjeita. Kun olet tehnyt toimet tietokoneen sisällä, toimi kohdan [Tietokoneen](#page-10-0) [käsittelemisen jälkeen](#page-10-0) ohjeiden mukaan. Lisää parhaita turvallisuuskäytäntöjä on Regulatory Compliance -sivulla osoitteessa www.dell.com/regulatory\_compliance.

#### Esitoimenpiteet

- 1 Irrota [tuki.](#page-14-0)
- 2 Noudata kohdan "[Optisen aseman irrottaminen](#page-17-0)" vaiheita 1-2.
- 3 Irrota [takakansi.](#page-21-0)
- 4 Irrota [emolevyn suojus](#page-43-0).

### Toimenpiteet

1 Levitä sormenpäillä muistikannan molemmissa päissä olevia kiinnikkeitä siten, että muistimoduuli ponnahtaa ylös.

Vedä muistimoduuli irti kannastaan.

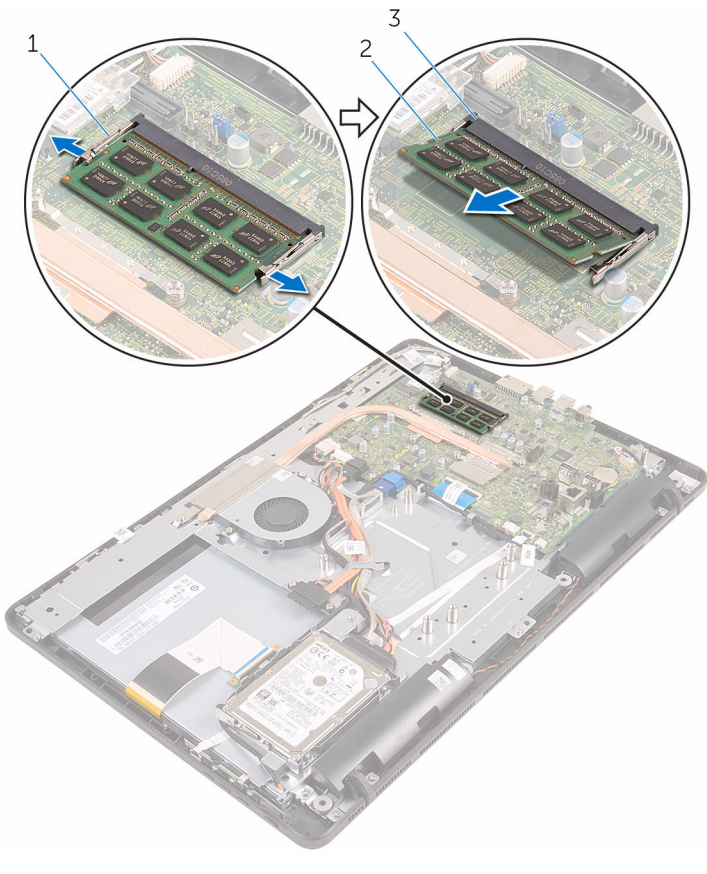

- kiinnikkeet (2) 2 muistimoduuli
- muistimoduulin kanta
- 

# <span id="page-30-0"></span>Muistimoduulin asentaminen

VAARA: Ennen kuin teet mitään toimia tietokoneen sisällä, lue tietokoneen mukana toimitetut turvallisuusohjeet ja noudata kohdassa [Ennen kuin avaat tietokoneen kannen](#page-8-0) olevia ohjeita. Kun olet tehnyt toimet tietokoneen sisällä, toimi kohdan [Tietokoneen](#page-10-0) [käsittelemisen jälkeen](#page-10-0) ohjeiden mukaan. Lisää parhaita turvallisuuskäytäntöjä on Regulatory Compliance -sivulla osoitteessa www.dell.com/regulatory\_compliance.

#### Toimenpiteet

1 Kohdista muistimoduulin lovi muistimoduulin kannan kielekkeeseen.

<span id="page-31-0"></span>2 Liu'uta muistimoduuli tukevasti kantaan viistosti ja paina muistimoduulia alaspäin, kunnes se napsahtaa paikalleen.

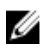

HUOMAUTUS: Jos et kuule napsahdusta, irrota muistimoduuli ja asenna se uudestaan.

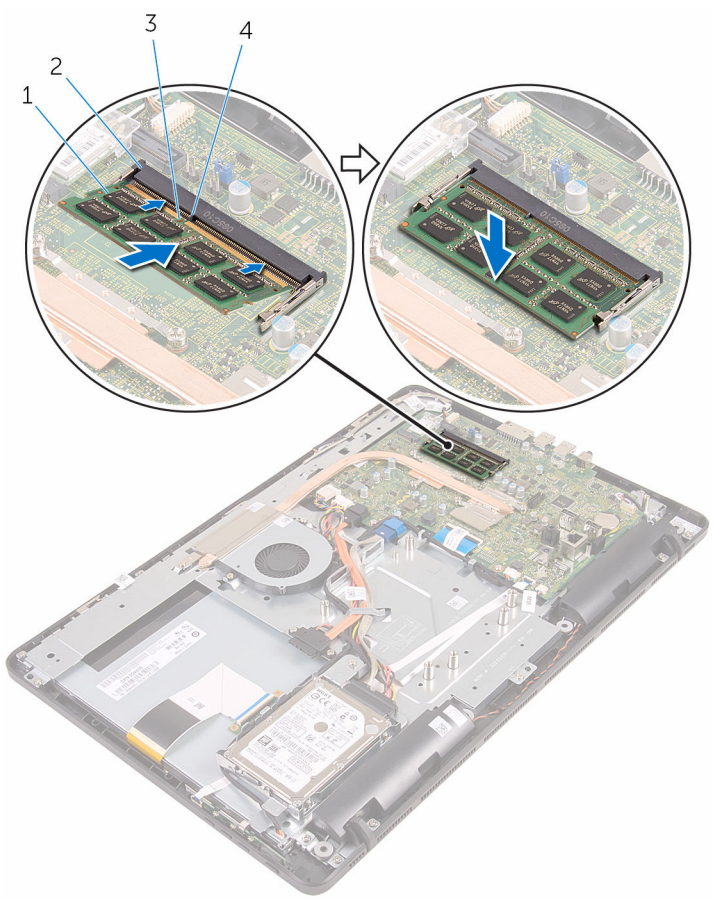

- 
- 

#### Jälkivaatimukset

- 1 Asenna [emolevyn suojus](#page-45-0).
- 2 Asenna [takakansi.](#page-23-0)
- 1 muistimoduuli 2 muistimoduulin kanta
- 3 lovi 4 kieleke
- Noudata kohdan "[Optisen aseman asentaminen](#page-20-0)" vaihetta 4.
- 4 Asenna [tuki.](#page-16-0)

### <span id="page-33-0"></span>Langattoman kortin irrottaminen

VAARA: Ennen kuin teet mitään toimia tietokoneen sisällä, lue ⚠ tietokoneen mukana toimitetut turvallisuusohjeet ja noudata kohdassa [Ennen kuin avaat tietokoneen kannen](#page-8-0) olevia ohjeita. Kun olet tehnyt toimet tietokoneen sisällä, toimi kohdan [Tietokoneen](#page-10-0) [käsittelemisen jälkeen](#page-10-0) ohjeiden mukaan. Lisää parhaita turvallisuuskäytäntöjä on Regulatory Compliance -sivulla osoitteessa www.dell.com/regulatory\_compliance.

#### Esitoimenpiteet

- 1 Irrota [tuki.](#page-14-0)
- 2 Noudata kohdan "[Optisen aseman irrottaminen](#page-17-0)" vaiheita 1–2.
- 3 Irrota [takakansi.](#page-21-0)
- 4 Irrota [emolevyn suojus](#page-43-0).

#### Toimenpiteet

- 1 Irrota ruuvi, jolla langattoman kortin kiinnike ja langaton kortti kiinnittyvät emolevyyn.
- 2 Nosta langattoman kortin kiinnike irti langattomasta kortista.
- 3 Irrota antennikaapelit langattomasta kortista.

Vedä langaton kortti ulos langattoman kortin paikasta.

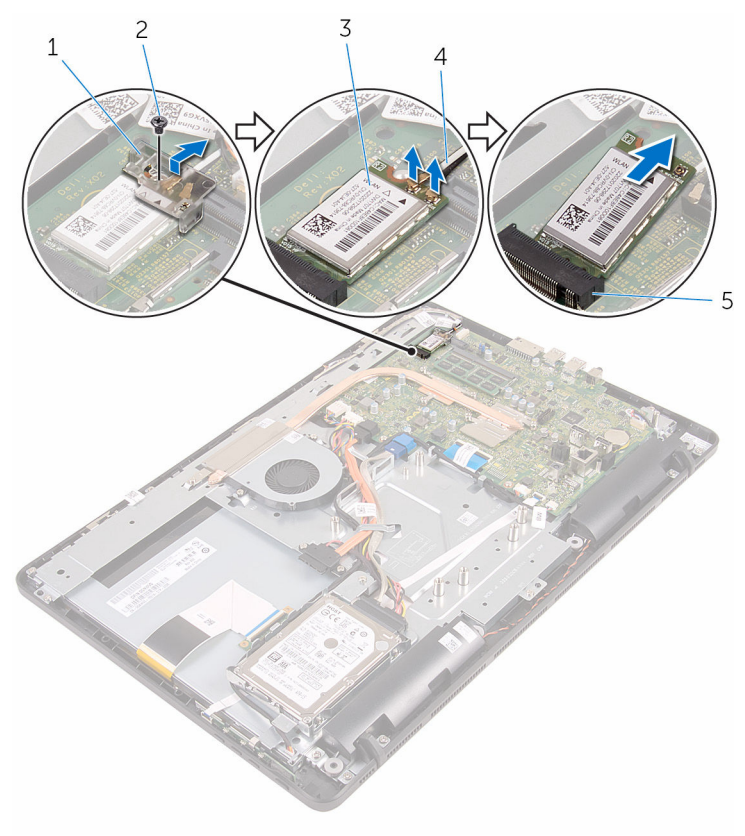

- langattoman kortin kiinnike 2 ruuvi
- langaton kortti 4 antennikaapelit
- langattoman kortin paikka
- 
- 

### <span id="page-35-0"></span>Langattoman kortin asentaminen

VAARA: Ennen kuin teet mitään toimia tietokoneen sisällä, lue ⚠ tietokoneen mukana toimitetut turvallisuusohjeet ja noudata kohdassa [Ennen kuin avaat tietokoneen kannen](#page-8-0) olevia ohjeita. Kun olet tehnyt toimet tietokoneen sisällä, toimi kohdan [Tietokoneen](#page-10-0) [käsittelemisen jälkeen](#page-10-0) ohjeiden mukaan. Lisää parhaita turvallisuuskäytäntöjä on Regulatory Compliance -sivulla osoitteessa www.dell.com/regulatory\_compliance.

#### Toimenpiteet

- 1 Kohdista langattoman kortin lovi langattoman kortin paikan kielekkeeseen.
- 2 Aseta langaton kortti langattoman kortin paikkaan.
- **3** Kytke antennikaapelit langattomaan korttiin.

Seuraavassa taulukossa esitetään tietokoneen tukemien langattoman kortin antennikaapelien värikoodit:

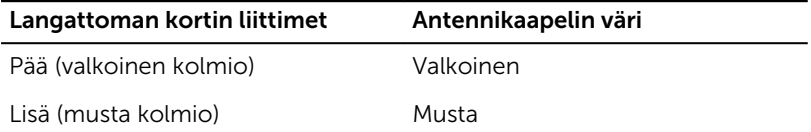

4 Paina langattoman kortin toinen pää alas ja kohdista langattoman kortin kiinnikkeen ja langattoman kortin ruuvinreikä emolevyn ruuvinreiän kanssa.
5 Kiinnitä ruuvi, jolla langattoman kortin kiinnike ja langaton kortti kiinnittyvät emolevyyn.

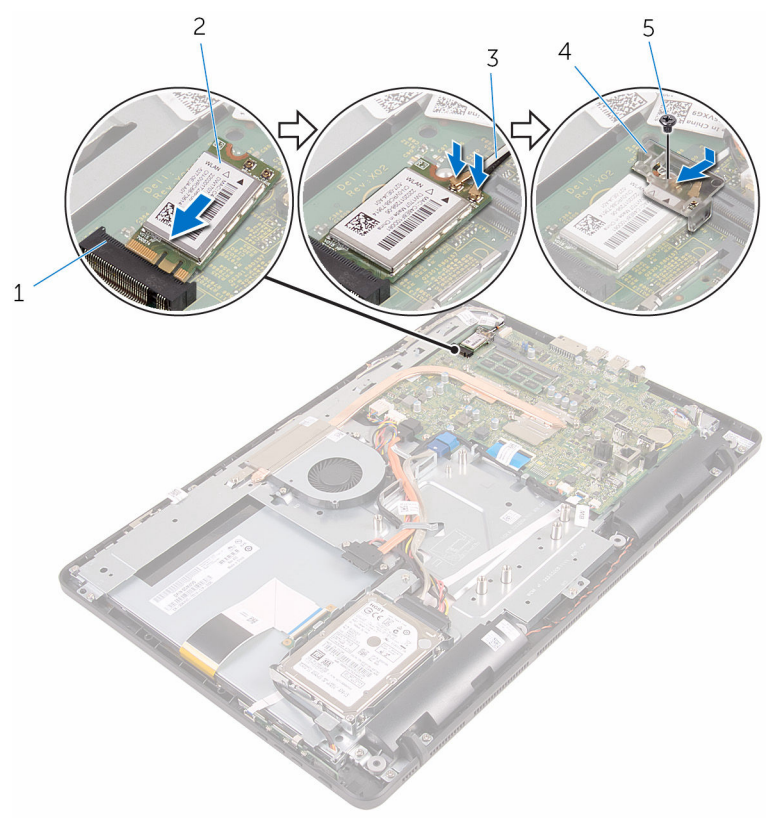

- 1 langattoman kortin paikka 2 langaton kortti
- 
- 5 ruuvi

- 1 Asenna [emolevyn suojus](#page-45-0).
- 2 Asenna [takakansi.](#page-23-0)
- 3 Noudata kohdan "[Optisen aseman asentaminen](#page-20-0)" vaihetta 4.
- 4 Asenna [tuki.](#page-16-0)
- 
- 3 antennikaapelit 4 langattoman kortin kiinnike

### <span id="page-37-0"></span>Hallintapainikekortin irrottaminen

**WAARA: Ennen kuin teet mitään toimia tietokoneen sisällä, lue** tietokoneen mukana toimitetut turvallisuusohjeet ja noudata kohdassa [Ennen kuin avaat tietokoneen kannen](#page-8-0) olevia ohjeita. Kun olet tehnyt toimet tietokoneen sisällä, toimi kohdan [Tietokoneen](#page-10-0) [käsittelemisen jälkeen](#page-10-0) ohjeiden mukaan. Lisää parhaita turvallisuuskäytäntöjä on Regulatory Compliance -sivulla osoitteessa www.dell.com/regulatory\_compliance.

#### Esitoimenpiteet

- 1 Irrota [tuki.](#page-14-0)
- 2 Noudata kohdan "[Optisen aseman irrottaminen](#page-17-0)" vaiheita 1–2.
- 3 Irrota [takakansi.](#page-21-0)

#### Toimenpiteet

1 Paina sormenpäillö hallintapainikekorttipaikan kiinnikkeitä ja nosta hallintapainikekortti irti näytön kehyksestä.

Avaa salpa ja irrota hallintapainikekortin kaapeli hallintapainikekortista.

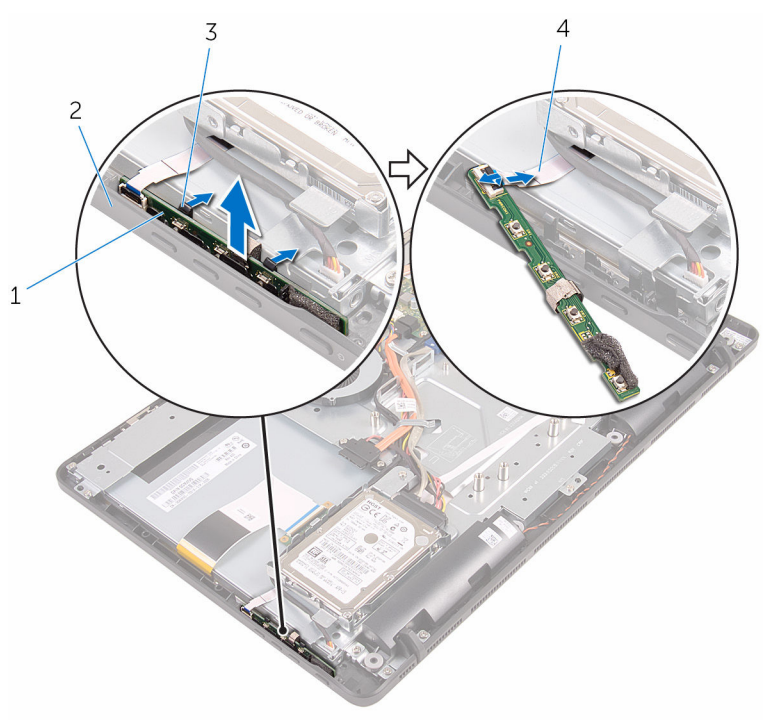

- hallintapainikekortti 2 näytön kehys
- 
- 
- kiinnikkeet (2) 4 hallintapainikekortin kaapeli

### <span id="page-39-0"></span>Hallintapainikekortin asentaminen

VAARA: Ennen kuin teet mitään toimia tietokoneen sisällä, lue ⚠ tietokoneen mukana toimitetut turvallisuusohjeet ja noudata kohdassa [Ennen kuin avaat tietokoneen kannen](#page-8-0) olevia ohjeita. Kun olet tehnyt toimet tietokoneen sisällä, toimi kohdan [Tietokoneen](#page-10-0) [käsittelemisen jälkeen](#page-10-0) ohjeiden mukaan. Lisää parhaita turvallisuuskäytäntöjä on Regulatory Compliance -sivulla osoitteessa www.dell.com/regulatory\_compliance.

#### Toimenpiteet

- 1 Työnnä ohjauspainikekortin kaapeli ohjauspainikekortin liitäntään ja kiinnitä kaapeli sulkemalla salpa.
- 2 Työnnä hallintapainikekortti näytön kehyksen paikkaan siten, että kiinnikkeet lukittuvat paikoilleen.

- 1 Asenna [takakansi.](#page-23-0)
- 2 Noudata kohdan "[Optisen aseman asentaminen](#page-20-0)" vaihetta 4.
- 3 Asenna [tuki](#page-16-0).

# <span id="page-40-0"></span>Mikrofonin irrottaminen

VAARA: Ennen kuin teet mitään toimia tietokoneen sisällä, lue tietokoneen mukana toimitetut turvallisuusohjeet ja noudata kohdassa [Ennen kuin avaat tietokoneen kannen](#page-8-0) olevia ohjeita. Kun olet tehnyt toimet tietokoneen sisällä, toimi kohdan [Tietokoneen](#page-10-0) [käsittelemisen jälkeen](#page-10-0) ohjeiden mukaan. Lisää parhaita turvallisuuskäytäntöjä on Regulatory Compliance -sivulla osoitteessa www.dell.com/regulatory\_compliance.

#### Esitoimenpiteet

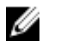

HUOMAUTUS: Nämä vaiheet koskevat vain kosketusnäyttömalleja. Kosketusnäytöttömissä malleissa mikrofoni on integroitu kamerakokoonpanoon.

- 1 Irrota [tuki.](#page-14-0)
- 2 Noudata kohdan "[Optisen aseman irrottaminen](#page-17-0)" vaiheita 1–2.
- 3 Irrota [takakansi.](#page-21-0)

#### Toimenpiteet

1 Nosta mikrofonimoduuli irti näyttökokoonpanon alustalta.

Irrota mikrofonin kaapeli mikrofonimoduulista.

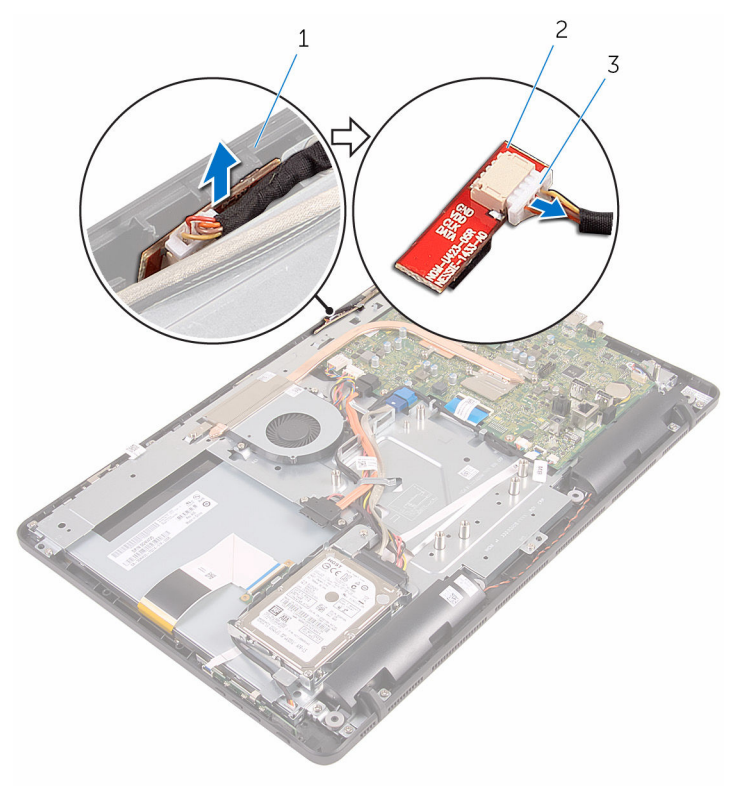

- näyttökokoonpanon alusta 2 mikrofonimoduuli
- mikrofonin kaapeli

# <span id="page-42-0"></span>Mikrofonin asentaminen

VAARA: Ennen kuin teet mitään toimia tietokoneen sisällä, lue tietokoneen mukana toimitetut turvallisuusohjeet ja noudata kohdassa [Ennen kuin avaat tietokoneen kannen](#page-8-0) olevia ohjeita. Kun olet tehnyt toimet tietokoneen sisällä, toimi kohdan [Tietokoneen](#page-10-0) [käsittelemisen jälkeen](#page-10-0) ohjeiden mukaan. Lisää parhaita turvallisuuskäytäntöjä on Regulatory Compliance -sivulla osoitteessa www.dell.com/regulatory\_compliance.

#### Toimenpiteet

- 1 Kytke mikrofonin kaapeli mikrofonimoduuliin.
- 2 Työnnä mikrofonimoduuli näyttökokoonpanon alustan tilaan.

- 1 Asenna [takakansi.](#page-23-0)
- 2 Noudata kohdan "[Optisen aseman asentaminen](#page-20-0)" vaihetta 4.
- 3 Asenna [tuki.](#page-16-0)

### <span id="page-43-0"></span>Emolevyn suojuksen irrottaminen

VAARA: Ennen kuin teet mitään toimia tietokoneen sisällä, lue ⚠ tietokoneen mukana toimitetut turvallisuusohjeet ja noudata kohdassa [Ennen kuin avaat tietokoneen kannen](#page-8-0) olevia ohjeita. Kun olet tehnyt toimet tietokoneen sisällä, toimi kohdan [Tietokoneen](#page-10-0) [käsittelemisen jälkeen](#page-10-0) ohjeiden mukaan. Lisää parhaita turvallisuuskäytäntöjä on Regulatory Compliance -sivulla osoitteessa www.dell.com/regulatory\_compliance.

#### Esitoimenpiteet

- 1 Irrota [tuki.](#page-14-0)
- 2 Noudata kohdan "[Optisen aseman irrottaminen](#page-17-0)" vaiheita 1–2.
- 3 Irrota [takakansi.](#page-21-0)

#### **Toimenpiteet**

1 Irrota ruuvit, joilla emolevyn suojus kiinnittyy näyttökokoonpanon alustaan.

Nosta emolevyn suojus irti näyttökokoonpanon alustasta.

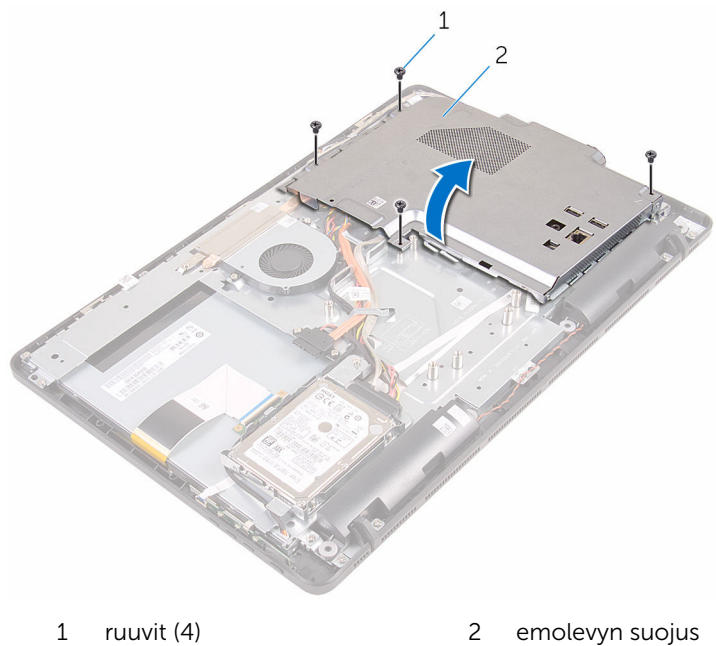

### <span id="page-45-0"></span>Emolevyn suojuksen asentaminen

VAARA: Ennen kuin teet mitään toimia tietokoneen sisällä, lue ⚠ tietokoneen mukana toimitetut turvallisuusohjeet ja noudata kohdassa [Ennen kuin avaat tietokoneen kannen](#page-8-0) olevia ohjeita. Kun olet tehnyt toimet tietokoneen sisällä, toimi kohdan [Tietokoneen](#page-10-0) [käsittelemisen jälkeen](#page-10-0) ohjeiden mukaan. Lisää parhaita turvallisuuskäytäntöjä on Regulatory Compliance -sivulla osoitteessa www.dell.com/regulatory\_compliance.

#### Toimenpiteet

- 1 Kohdista emolevyn suojuksen lovet emolevyn aukkojen kanssa ja aseta emolevyn suojus näyttökokoonpanon alustan päälle.
- 2 Kohdista emolevyn suojuksen ruuvinreiät näyttökokoonpanon alustan ruuvinreikiin.
- 3 Kiinnitä ruuvit, joilla emolevyn suojus kiinnittyy näyttökokoonpanon alustaan.

- 1 Asenna [takakansi.](#page-23-0)
- 2 Noudata kohdan "[Optisen aseman asentaminen](#page-20-0)" vaihetta 4.
- 3 Asenna [tuki.](#page-16-0)

## <span id="page-46-0"></span>Kameran irrottaminen

VAARA: Ennen kuin teet mitään toimia tietokoneen sisällä, lue tietokoneen mukana toimitetut turvallisuusohjeet ja noudata kohdassa [Ennen kuin avaat tietokoneen kannen](#page-8-0) olevia ohjeita. Kun olet tehnyt toimet tietokoneen sisällä, toimi kohdan [Tietokoneen](#page-10-0) [käsittelemisen jälkeen](#page-10-0) ohjeiden mukaan. Lisää parhaita turvallisuuskäytäntöjä on Regulatory Compliance -sivulla osoitteessa www.dell.com/regulatory\_compliance.

#### Esitoimenpiteet

HUOMAUTUS: Tämä luku koskee ainoastaan järjestelmiä, joissa on Ø kosketusnäyttö. Kosketusnäytöttömissä järjestelmissä mikrofoni on integroitu kamerakokoonpanoon.

- 1 Irrota [tuki.](#page-14-0)
- 2 Noudata kohdan "[Optisen aseman irrottaminen](#page-17-0)" vaiheita 1–2.
- 3 Irrota [takakansi.](#page-21-0)
- 4 Irrota [emolevyn suojus](#page-43-0).

#### Toimenpiteet

- 1 Irrota mikrofoni- ja kamerakaapeli emolevystä.
- 2 Merkitse kamerakaapelin reititys muistiin ja irrota se näyttökokoonpanon alustan reititysohjaimista ja kielekkeestä.
- 3 Merkitse antennikaapelin reititys muistiin ja irrota se näyttökokoonpanon alustan kielekkeestä.

Irrota kamerakaapeli kamerakehyksen takana olevasta kielekkeestä.

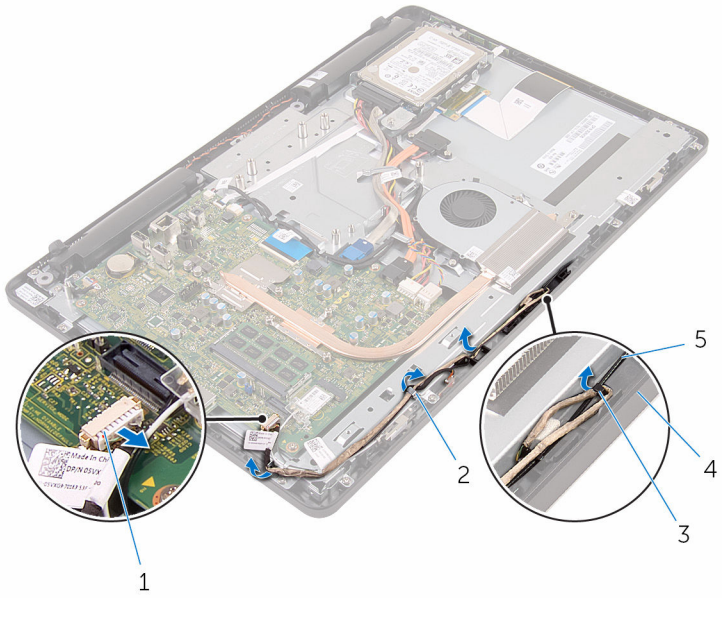

- mikrofoni- ja kamerakaapeli 2 reititysohjaimet
- 
- antennikaapeli
- 
- kieleke 4 näyttökokoonpanon alusta
- Paina kiinnikettä sormenpäilläsi ja käännä kamera ympäri.
- Irrota kamerakaapeli kamerasta.

Vapauta kamerakehys näyttökokoonpanon alustan kielekkeestä ja nosta se irti.

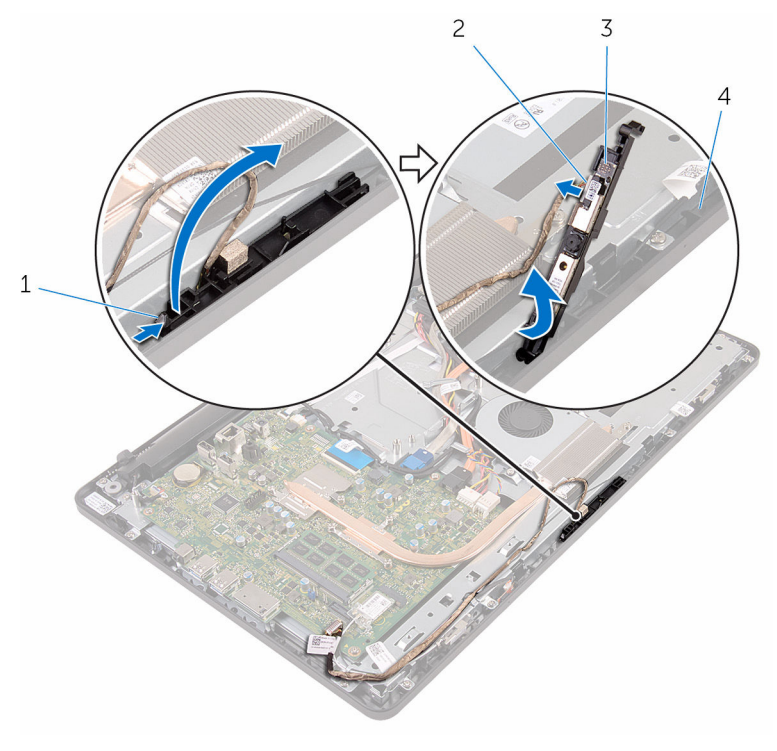

- 
- 
- kiinnike 2 kamerakaapeli
- kamerakehys 4 näyttökokoonpanon alusta
- 8 Irrota kamera varoen kamerakehyksestä.

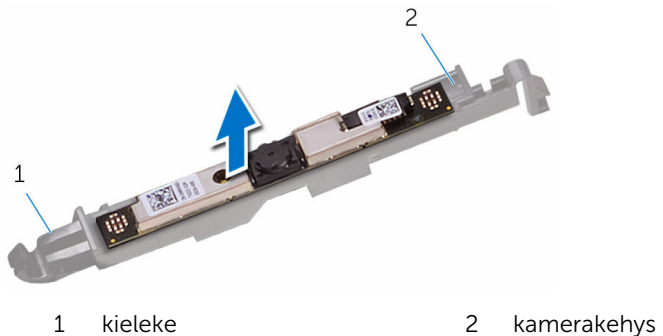

### Kameran asentaminen

VAARA: Ennen kuin teet mitään toimia tietokoneen sisällä, lue tietokoneen mukana toimitetut turvallisuusohjeet ja noudata kohdassa [Ennen kuin avaat tietokoneen kannen](#page-8-0) olevia ohjeita. Kun olet tehnyt toimet tietokoneen sisällä, toimi kohdan [Tietokoneen](#page-10-0) [käsittelemisen jälkeen](#page-10-0) ohjeiden mukaan. Lisää parhaita turvallisuuskäytäntöjä on Regulatory Compliance -sivulla osoitteessa www.dell.com/regulatory\_compliance.

#### Toimenpiteet

- 1 Kiinnitä kamera kamerakehykseen.
- 2 Kytke kameran kaapeli kameramoduuliin.
- 3 Paina kamerakehys paikoilleen näytön kehykseen siten, että se napsahtaa kiinni.
- 4 Vedä kamerakaapeli ja antennikaapeli näyttökokoonpanon alustan reititysohjaimien läpi.
- 5 Kytke mikrofonin ja kameran kaapeli emolevyyn.

- 1 Asenna [emolevyn suojus](#page-45-0).
- 2 Asenna [takakansi.](#page-23-0)
- 3 Noudata kohdan "[Optisen aseman asentaminen](#page-20-0)" vaihetta 4.
- 4 Asenna [tuki.](#page-16-0)

# Nappipariston irrottaminen

VAARA: Ennen kuin teet mitään toimia tietokoneen sisällä, lue tietokoneen mukana toimitetut turvallisuusohjeet ja noudata kohdassa [Ennen kuin avaat tietokoneen kannen](#page-8-0) olevia ohjeita. Kun olet tehnyt toimet tietokoneen sisällä, toimi kohdan [Tietokoneen](#page-10-0) [käsittelemisen jälkeen](#page-10-0) ohjeiden mukaan. Lisää parhaita turvallisuuskäytäntöjä on Regulatory Compliance -sivulla osoitteessa www.dell.com/regulatory\_compliance.

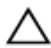

VAROITUS: Nappipariston irrottaminen palauttaa BIOSasennusohjelman asetukset oletusarvoihin. Suositellaan, että BIOSasennusohjelman asetukset merkitään muistiin ennen nappipariston irrottamista.

### Esitoimenpiteet

- 1 Irrota [tuki.](#page-14-0)
- 2 Noudata kohdan "[Optisen aseman irrottaminen](#page-17-0)" vaiheita 1–2.
- 3 Irrota [takakansi.](#page-21-0)
- 4 Irrota [emolevyn suojus](#page-43-0).

### **Toimenpiteet**

Kankea nappiparisto varoen ulos emolevyn paristokannasta muovipuikolla.

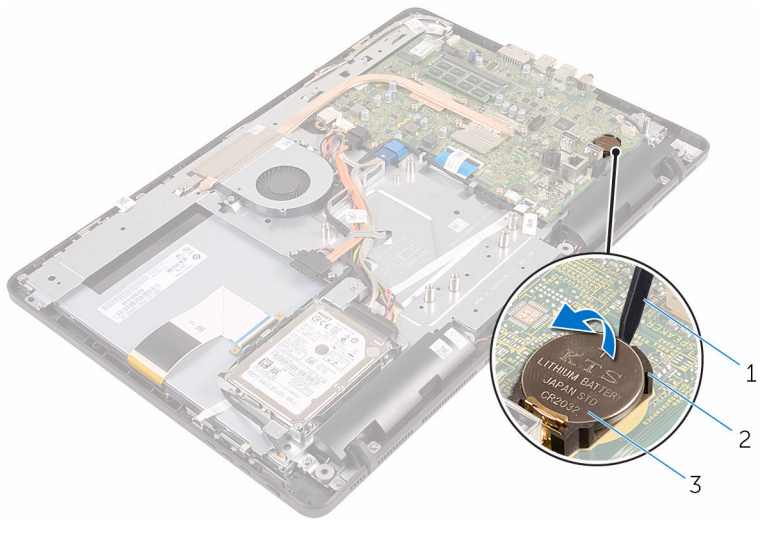

- muovipuikko 2 paristokanta
	-

nappiparisto

# Nappipariston asentaminen

VAARA: Ennen kuin teet mitään toimia tietokoneen sisällä, lue tietokoneen mukana toimitetut turvallisuusohjeet ja noudata kohdassa [Ennen kuin avaat tietokoneen kannen](#page-8-0) olevia ohjeita. Kun olet tehnyt toimet tietokoneen sisällä, toimi kohdan [Tietokoneen](#page-10-0) [käsittelemisen jälkeen](#page-10-0) ohjeiden mukaan. Lisää parhaita turvallisuuskäytäntöjä on Regulatory Compliance -sivulla osoitteessa www.dell.com/regulatory\_compliance.

### Toimenpiteet

Aseta nappiparisto plus-puoli ylöspäin paristokantaan ja paina se paikoilleen.

- 1 Asenna [emolevyn suojus](#page-45-0).
- 2 Asenna [takakansi.](#page-23-0)
- 3 Noudata kohdan "[Optisen aseman asentaminen](#page-20-0)" vaihetta 4.
- 4 Asenna [tuki.](#page-16-0)

## <span id="page-53-0"></span>Tuulettimen irrottaminen

VAARA: Ennen kuin teet mitään toimia tietokoneen sisällä, lue tietokoneen mukana toimitetut turvallisuusohjeet ja noudata kohdassa [Ennen kuin avaat tietokoneen kannen](#page-8-0) olevia ohjeita. Kun olet tehnyt toimet tietokoneen sisällä, toimi kohdan [Tietokoneen](#page-10-0) [käsittelemisen jälkeen](#page-10-0) ohjeiden mukaan. Lisää parhaita turvallisuuskäytäntöjä on Regulatory Compliance -sivulla osoitteessa www.dell.com/regulatory\_compliance.

#### Esitoimenpiteet

- 1 Irrota [tuki.](#page-14-0)
- 2 Noudata kohdan "[Optisen aseman irrottaminen](#page-17-0)" vaiheita 1-2.
- 3 Irrota [takakansi.](#page-21-0)
- 4 Irrota [emolevyn suojus](#page-43-0).

### **Toimenpiteet**

- 1 Irrota tuulettimen kaapeli emolevystä.
- 2 Irrota ruuvit, joilla tuuletin kiinnittyy näyttökokoonpanon alustaan.

Nosta tuuletin pois jäähdytyselementin alta.

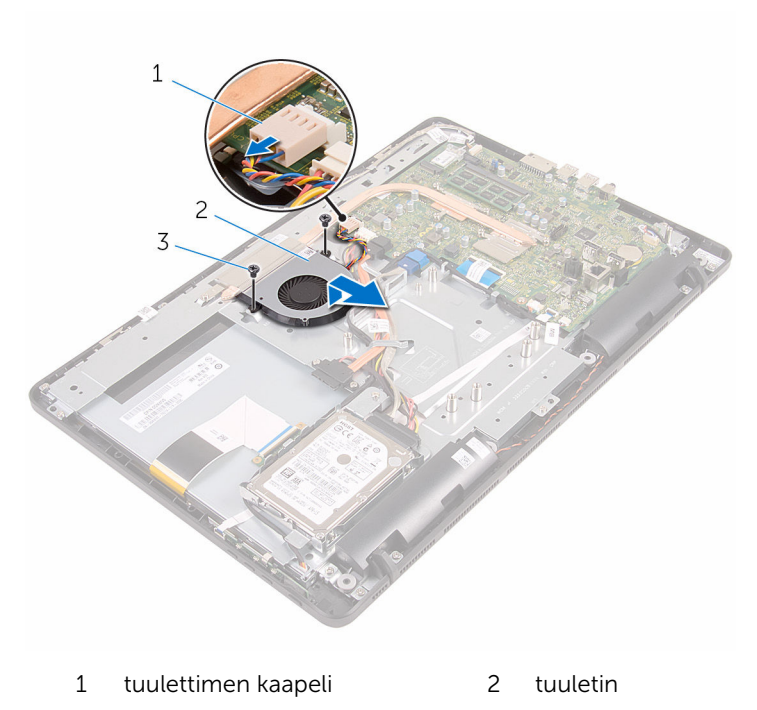

ruuvit (2)

### Tuulettimen asentaminen

VAARA: Ennen kuin teet mitään toimia tietokoneen sisällä, lue tietokoneen mukana toimitetut turvallisuusohjeet ja noudata kohdassa [Ennen kuin avaat tietokoneen kannen](#page-8-0) olevia ohjeita. Kun olet tehnyt toimet tietokoneen sisällä, toimi kohdan [Tietokoneen](#page-10-0) [käsittelemisen jälkeen](#page-10-0) ohjeiden mukaan. Lisää parhaita turvallisuuskäytäntöjä on Regulatory Compliance -sivulla osoitteessa www.dell.com/regulatory\_compliance.

#### Toimenpiteet

- 1 Työnnä tuuletin jäähdytyselementin alle ja aseta se näyttökokoonpanon alustalle.
- 2 Kohdista tuulettimen ruuvinreiät näyttökokoonpanon alustan ruuvinreikiin.
- 3 Kiinnitä ruuvit, joilla tuuletin kiinnittyy näyttökokoonpanon alustaan.
- 4 Kiinnitä tuulettimen kaapeli emolevyyn.

- 1 Asenna [emolevyn suojus](#page-45-0).
- 2 Asenna [takakansi.](#page-23-0)
- 3 Noudata kohdan "[Optisen aseman asentaminen](#page-20-0)" vaihetta 4.
- 4 Asenna [tuki.](#page-16-0)

### <span id="page-56-0"></span>Jäähdytyselementin irrottaminen

VAARA: Ennen kuin teet mitään toimia tietokoneen sisällä, lue tietokoneen mukana toimitetut turvallisuusohjeet ja noudata kohdassa [Ennen kuin avaat tietokoneen kannen](#page-8-0) olevia ohjeita. Kun olet tehnyt toimet tietokoneen sisällä, toimi kohdan [Tietokoneen](#page-10-0) [käsittelemisen jälkeen](#page-10-0) ohjeiden mukaan. Lisää parhaita turvallisuuskäytäntöjä on Regulatory Compliance -sivulla osoitteessa www.dell.com/regulatory\_compliance.

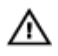

VAARA: Jäähdytyselementti voi olla kuuma normaalikäytössä. Anna jäähdytyselementin jäähtyä riittävän kauan ennen sen koskettamista.

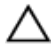

VAROITUS: Jotta suorittimen jäähdytys olisi mahdollisimman tehokasta, älä kosketa jäähdytyselementin lämmönjohtoaluetta. Iholla oleva öljy voi heikentää piitahnan lämmönjohtokykyä.

#### Esitoimenpiteet

- 1 Irrota [tuki.](#page-14-0)
- 2 Noudata kohdan "[Optisen aseman irrottaminen](#page-17-0)" vaiheita 1–2.
- 3 Irrota [takakansi.](#page-21-0)
- 4 Irrota [emolevyn suojus](#page-43-0).

#### **Toimenpiteet**

- 1 Irrota ruuvi, jolla jäähdytyselementti kiinnittyy näyttökokoonpanon alustaan.
- 2 Löysennä jäähdytyselementin emolevyyn kiinnittävät ruuvit oikeassa järjestyksessä (merkitty jäähdytyselementtiin).

Nosta jäähdytyselementti irti emolevystä.

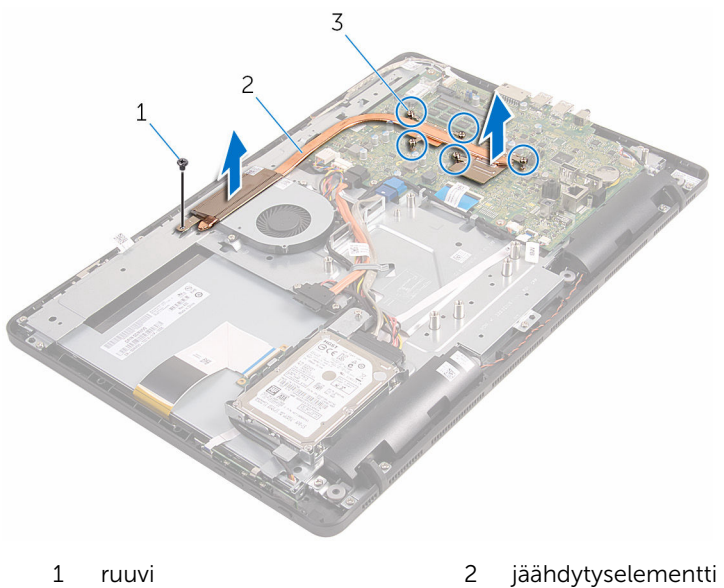

kiinnitysruuvit (5)

### <span id="page-58-0"></span>Jäähdytyselementin asentaminen

VAARA: Ennen kuin teet mitään toimia tietokoneen sisällä, lue tietokoneen mukana toimitetut turvallisuusohjeet ja noudata kohdassa [Ennen kuin avaat tietokoneen kannen](#page-8-0) olevia ohjeita. Kun olet tehnyt toimet tietokoneen sisällä, toimi kohdan [Tietokoneen](#page-10-0) [käsittelemisen jälkeen](#page-10-0) ohjeiden mukaan. Lisää parhaita turvallisuuskäytäntöjä on Regulatory Compliance -sivulla osoitteessa www.dell.com/regulatory\_compliance.

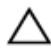

VAROITUS: Jäähdytyselementin virheellinen kohdistaminen voi vahingoittaa emolevyä tai suoritinta.

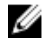

HUOMAUTUS: Alkuperäinen piitahna voidaan käyttää uudelleen, jos alkuperäinen emolevy ja jäähdytyselementti asennetaan yhdessä uudelleen. Jos joko emolevy tai jäähdytyselementti vaihdetaan, varmista pakkauksessa mukana olleella tyynyllä, että lämmönjohto toimii.

#### **Toimenpiteet**

- 1 Kohdista jäähdytyselementissä olevat ruuvinreiät emolevyn ruuvinreikiin.
- 2 Kiristä jäähdytyselementin emolevyyn kiinnittävät ruuvit oikeassa järjestyksessä (merkitty jäähdytyselementtiin).
- 3 Kiinnitä ruuvi, jolla jäähdytyselementti kiinnittyy näyttökokoonpanon alustaan.

- 1 Asenna [emolevyn suojus](#page-45-0).
- 2 Asenna [takakansi.](#page-23-0)
- 3 Noudata kohdan "[Optisen aseman asentaminen](#page-20-0)" vaihetta 4.
- 4 Asenna [tuki.](#page-16-0)

# <span id="page-59-0"></span>Kaiuttimien irrottaminen

VAARA: Ennen kuin teet mitään toimia tietokoneen sisällä, lue tietokoneen mukana toimitetut turvallisuusohjeet ja noudata kohdassa [Ennen kuin avaat tietokoneen kannen](#page-8-0) olevia ohjeita. Kun olet tehnyt toimet tietokoneen sisällä, toimi kohdan [Tietokoneen](#page-10-0) [käsittelemisen jälkeen](#page-10-0) ohjeiden mukaan. Lisää parhaita turvallisuuskäytäntöjä on Regulatory Compliance -sivulla osoitteessa www.dell.com/regulatory\_compliance.

#### Esitoimenpiteet

- 1 Irrota [tuki.](#page-14-0)
- 2 Noudata kohdan "[Optisen aseman irrottaminen](#page-17-0)" vaiheita 1-2.
- 3 Irrota [takakansi.](#page-21-0)
- 4 Irrota [emolevyn suojus](#page-43-0).

### Toimenpiteet

- 1 Irrota kaiuttimen johto emolevystä.
- 2 Merkitse kaiutinkaapelin reititys ja kumilenkkien sijainti tietokoneen kehyksessä muistiin.

Nosta kaiuttimet kaapeleineen ulos näytön kehyksestä.

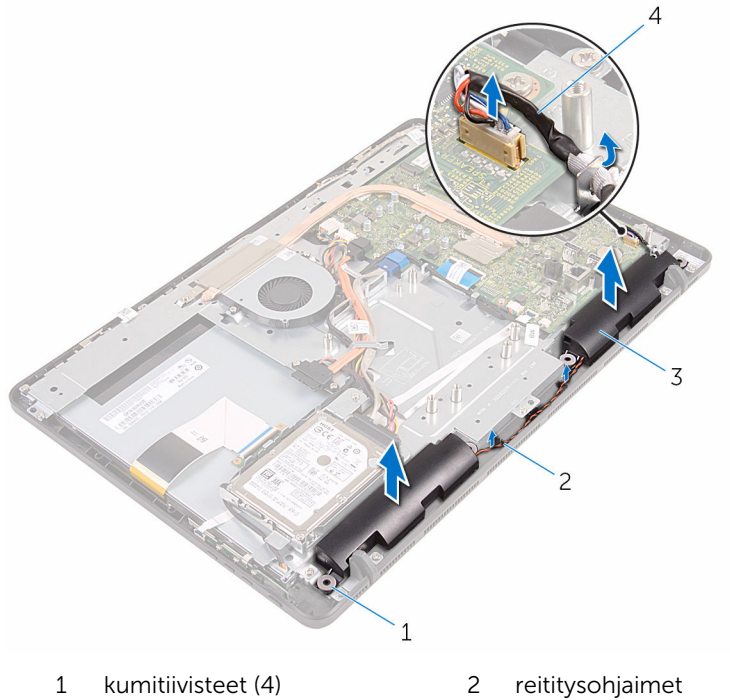

- kaiuttimet (2) 4 kaiutinkaapeli
- -

## Kaiuttimien asentaminen

VAARA: Ennen kuin teet mitään toimia tietokoneen sisällä, lue tietokoneen mukana toimitetut turvallisuusohjeet ja noudata kohdassa [Ennen kuin avaat tietokoneen kannen](#page-8-0) olevia ohjeita. Kun olet tehnyt toimet tietokoneen sisällä, toimi kohdan [Tietokoneen](#page-10-0) [käsittelemisen jälkeen](#page-10-0) ohjeiden mukaan. Lisää parhaita turvallisuuskäytäntöjä on Regulatory Compliance -sivulla osoitteessa www.dell.com/regulatory\_compliance.

#### Toimenpiteet

- 1 Aseta kaiutin näytön kehyksen päälle käyttäen näytön kehyksen kohdistustappeja ja kumilenkkejä.
- 2 Vedä kaiutinkaapeli näytön kehyksen näyttöpaneelin alustan reititysohjaimien läpi.
- 3 Kytke kaiutinkaapeli emolevyyn.

- 1 Asenna [emolevyn suojus](#page-45-0).
- 2 Asenna [takakansi.](#page-23-0)
- **3** Noudata kohdan "[Optisen aseman asentaminen](#page-20-0)" vaihetta 4.
- 4 Asenna [tuki.](#page-16-0)

## <span id="page-62-0"></span>Emolevyn irrottaminen

VAARA: Ennen kuin teet mitään toimia tietokoneen sisällä, lue tietokoneen mukana toimitetut turvallisuusohjeet ja noudata kohdassa [Ennen kuin avaat tietokoneen kannen](#page-8-0) olevia ohjeita. Kun olet tehnyt toimet tietokoneen sisällä, toimi kohdan [Tietokoneen](#page-10-0) [käsittelemisen jälkeen](#page-10-0) ohjeiden mukaan. Lisää parhaita turvallisuuskäytäntöjä on Regulatory Compliance -sivulla osoitteessa www.dell.com/regulatory\_compliance.

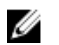

HUOMAUTUS: Tietokoneen huoltomerkki sijaitsee emolevyllä. Huoltomerkki on syötettävä BIOS:in asennusohjelmaan emolevyn asennuksen jälkeen.

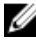

HUOMAUTUS: Emolevyn vaihtaminen poistaa kaikki BIOS:iin BIOS:in asennusohjelmalla tehdyt muutokset. Sinun on tehtävä haluamasi muutokset uudelleen asennettuasi emolevyn.

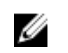

HUOMAUTUS: Ennen kuin irrotat kaapelit emolevyltä, merkitse liitinten sijainnit muistiin, jotta voit kytkeä kaapelit takaisin oikein asennettuasi emolevyn.

#### Esitoimenpiteet

- 1 Irrota [tuki.](#page-14-0)
- 2 Noudata kohdan "[Optisen aseman irrottaminen](#page-17-0)" vaiheita 1–2.
- 3 Irrota [takakansi.](#page-21-0)
- 4 Irrota [emolevyn suojus](#page-43-0).
- 5 Irrota [jäähdytyselementti.](#page-56-0)
- 6 Irrota [muistimoduuli.](#page-28-0)
- 7 Irrota [langaton kortti.](#page-33-0)

#### Toimenpiteet

1 Irrota tuulettimen kaapeli, kiintolevyn ja optisen aseman virtakaapeli, optisen aseman datakaapeli, kiintolevyn datakaapeli, mikrofoni- ja kamerakaapeli, kaiutinkaapeli, näyttöpaneelin virtakaapeli ja kosketuskortin kaapeli emolevystä.

2 Avaa salvat ja irrota hallintapainikekortin kaapeli ja näyttökaapeli emolevystä.

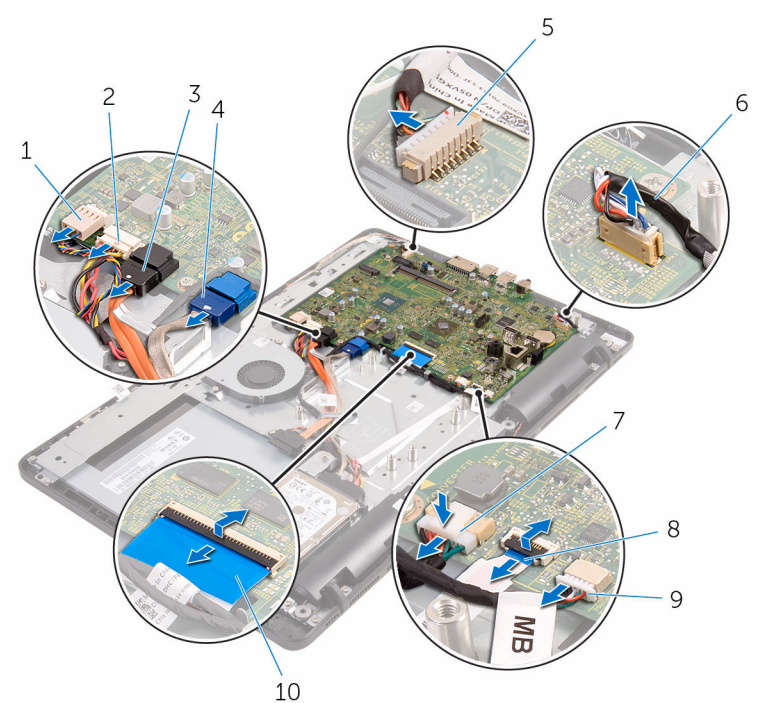

- 
- 3 optisen aseman datakaapeli 4 kiintolevyn datakaapeli
- 5 mikrofoni- ja kamerakaapeli 6 kaiutinkaapeli
- 7 näyttöpaneelin virtakaapeli 8 hallintapainikekortin
- 9 kosketuskortin kaapeli

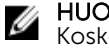

#### HUOMAUTUS:

Kosketusnäytöttömiss ä järjestelmissä ei ole kosketuskortin kaapelia.

- 1 tuulettimen kaapeli 2 kiintolevyn ja optisen aseman virtakaapeli
	-
	-
	- kaapeli
	- 10 näyttökaapeli
- 3 Irrota ruuvit, joilla emolevy kiinnittyy näyttökokoonpanon alustaan.

Nosta emolevy irti näyttökokoonpanon alustasta.

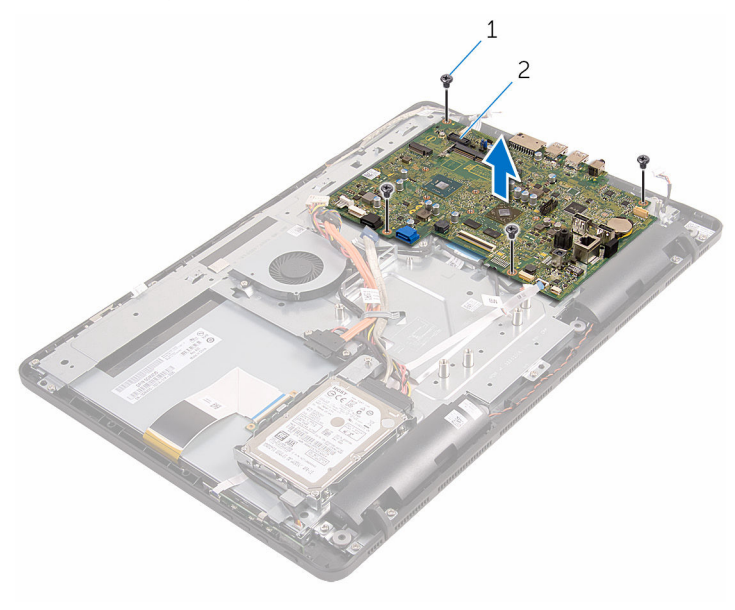

ruuvit (4) 2 emolevy

### <span id="page-65-0"></span>Emolevyn asentaminen

VAARA: Ennen kuin teet mitään toimia tietokoneen sisällä, lue tietokoneen mukana toimitetut turvallisuusohjeet ja noudata kohdassa [Ennen kuin avaat tietokoneen kannen](#page-8-0) olevia ohjeita. Kun olet tehnyt toimet tietokoneen sisällä, toimi kohdan [Tietokoneen](#page-10-0) [käsittelemisen jälkeen](#page-10-0) ohjeiden mukaan. Lisää parhaita turvallisuuskäytäntöjä on Regulatory Compliance -sivulla osoitteessa www.dell.com/regulatory\_compliance.

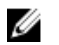

HUOMAUTUS: Tietokoneen huoltomerkki sijaitsee emolevyllä. Huoltomerkki on syötettävä BIOS:in asennusohjelmaan emolevyn asennuksen jälkeen.

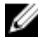

HUOMAUTUS: Emolevyn vaihtaminen poistaa kaikki BIOS:iin BIOS:in asennusohjelmalla tehdyt muutokset. Sinun on tehtävä haluamasi muutokset uudelleen asennettuasi emolevyn.

#### Toimenpiteet

- 1 Kohdista emolevyn ruuvinreiät näyttökokoonpanon alustan ruuvinreikiin.
- 2 Kiinnitä ruuvit, joilla emolevy kiinnittyy näyttökokoonpanon alustaan.
- 3 Työnnä hallintapainikekortin ja näytön kaapelit emolevyn liitäntöihin ja kiinnitä kaapelit sulkemalla salvat.
- 4 Kytke kosketuskortin kaapeli, näyttöpaneelin virtakaapeli, kaiutinkaapeli, mikrofoni- ja kamerakaapeli, kiintolevyn datakaapeli, optisen aseman datakaapeli, kiintolevyn ja optisen aseman virtakaapeli ja tuulettimen kaapeli emolevyyn.

- 1 Asenna [langaton kortti.](#page-35-0)
- 2 Asenna [muistimoduuli.](#page-30-0)
- 3 Asenna [jäähdytyselementti.](#page-58-0)
- 4 Asenna [emolevyn suojus](#page-45-0).
- 5 Asenna [takakansi.](#page-23-0)
- 6 Noudata kohdan "[Optisen aseman asentaminen](#page-20-0)" vaihetta 4.
- 7 Asenna [tuki.](#page-16-0)

# <span id="page-66-0"></span>Näyttökaapelin irrottaminen

VAARA: Ennen kuin teet mitään toimia tietokoneen sisällä, lue tietokoneen mukana toimitetut turvallisuusohjeet ja noudata kohdassa [Ennen kuin avaat tietokoneen kannen](#page-8-0) olevia ohjeita. Kun olet tehnyt toimet tietokoneen sisällä, toimi kohdan [Tietokoneen](#page-10-0) [käsittelemisen jälkeen](#page-10-0) ohjeiden mukaan. Lisää parhaita turvallisuuskäytäntöjä on Regulatory Compliance -sivulla osoitteessa www.dell.com/regulatory\_compliance.

#### Esitoimenpiteet

- 1 Irrota [tuki.](#page-14-0)
- 2 Noudata kohdan "[Optisen aseman irrottaminen](#page-17-0)" vaiheita 1-2.
- 3 Irrota [takakansi.](#page-21-0)
- 4 Irrota [muistimoduuli.](#page-28-0)
- 5 Irrota [langaton kortti.](#page-33-0)
- **6** Irrota [hallintapainikekortti.](#page-37-0)
- 7 Irrota [mikrofoni](#page-40-0).
- 8 Irrota [emolevyn suojus](#page-43-0).
- 9 Irrota [jäähdytyselementti.](#page-56-0)
- 10 Irrota [emolevy](#page-62-0)

### Toimenpiteet

- 1 Irrota teippi, jolla näyttökaapeli kiinnittyy näyttökokoonpanoon.
- 2 Paina kiinnikkeitä ja irrota näyttökaapeli näyttökokoonpanosta.

Nosta näyttökaapeli irti näyttökokoonpanosta.

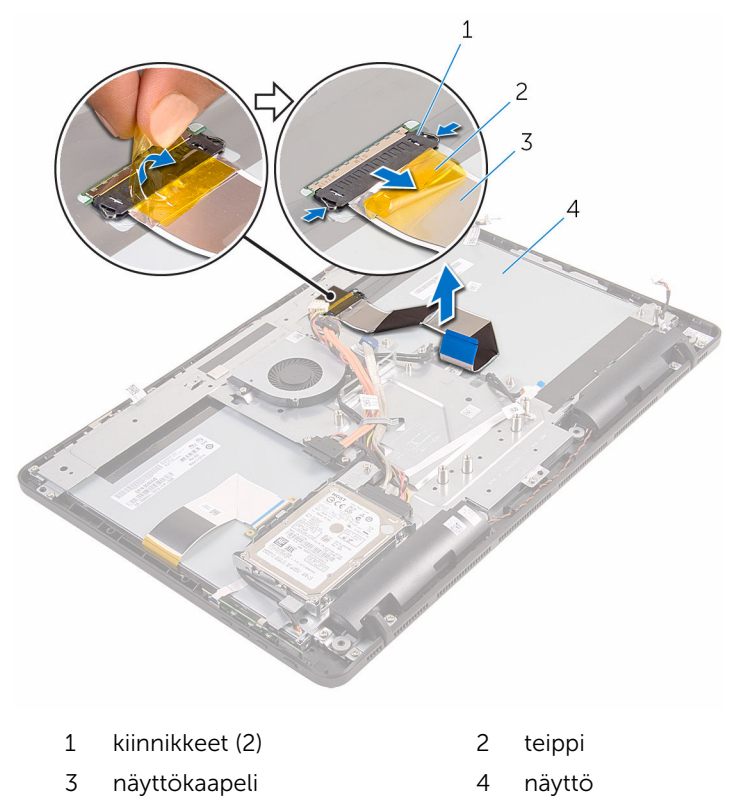

# Näyttökaapelin asentaminen

VAARA: Ennen kuin teet mitään toimia tietokoneen sisällä, lue tietokoneen mukana toimitetut turvallisuusohjeet ja noudata kohdassa [Ennen kuin avaat tietokoneen kannen](#page-8-0) olevia ohjeita. Kun olet tehnyt toimet tietokoneen sisällä, toimi kohdan [Tietokoneen](#page-10-0) [käsittelemisen jälkeen](#page-10-0) ohjeiden mukaan. Lisää parhaita turvallisuuskäytäntöjä on Regulatory Compliance -sivulla osoitteessa www.dell.com/regulatory\_compliance.

#### Toimenpiteet

- 1 Kytke näyttökaapeli näyttökokoonpanoon ja kiinnitä kaapeli sulkemalla salpa.
- 2 Kiinnitä teippi, jolla näyttökaapeli kiinnitetään näyttökokoonpanoon.

- 1 Asenna [emolevy](#page-65-0).
- 2 Asenna [jäähdytyselementti.](#page-58-0)
- 3 Asenna [emolevyn suojus](#page-45-0).
- 4 Asenna [mikrofoni.](#page-42-0)
- 5 Asenna [hallintapainikekortti](#page-39-0).
- **6** Asenna [langaton kortti.](#page-35-0)
- 7 Asenna [muistimoduuli.](#page-30-0)
- 8 Asenna [takakansi.](#page-23-0)
- 9 Noudata kohdan "[Optisen aseman asentaminen](#page-20-0)" vaihetta 4.
- 10 Asenna [tuki.](#page-16-0)

### Näyttökokoonpanon irrottaminen

VAARA: Ennen kuin teet mitään toimia tietokoneen sisällä, lue ⚠ tietokoneen mukana toimitetut turvallisuusohjeet ja noudata kohdassa [Ennen kuin avaat tietokoneen kannen](#page-8-0) olevia ohjeita. Kun olet tehnyt toimet tietokoneen sisällä, toimi kohdan [Tietokoneen](#page-10-0) [käsittelemisen jälkeen](#page-10-0) ohjeiden mukaan. Lisää parhaita turvallisuuskäytäntöjä on Regulatory Compliance -sivulla osoitteessa www.dell.com/regulatory\_compliance.

#### Esitoimenpiteet

- 1 Irrota [tuki.](#page-14-0)
- 2 Noudata kohdan "[Optisen aseman irrottaminen](#page-17-0)" vaiheita 1–2.
- 3 Irrota [takakansi.](#page-21-0)
- 4 Noudata kohdan "[Kiintolevyn irrottaminen"](#page-24-0) vaiheita 1–4.
- 5 Irrota [hallintapainikekortti.](#page-37-0)
- 6 Irrota [mikrofoni](#page-40-0).
- 7 Irrota [emolevyn suojus](#page-43-0).
- 8 Irrota [kamera.](#page-46-0)
- 9 Irrota [tuuletin.](#page-53-0)
- 10 Irrota [jäähdytyselementti.](#page-56-0)
- 11 Irrota [muistimoduuli.](#page-28-0)
- 12 Irrota [kaiuttimet.](#page-59-0)
- 13 Irrota [langaton kortti.](#page-33-0)
- 14 Irrota [emolevy](#page-62-0).
- 15 Irrota [näytötökaapeli.](#page-66-0)

#### **Toimenpiteet**

- 1 Irrota ruuvit, joilla optisen aseman datakaapeli kiinnittyy näyttökokoonpanon alustaan.
- 2 Irrota kosketusnäyttökortin kaapeli ja näyttöpaneelin virtakaapeli näyttökokoonpanon alustan liitännöistä.

3 Merkitse optisen aseman datakaapelin, kosketuskortin, näytön taustavalon, kiintolevyn ja hallintapainikekortin kaapelien reititys muistiin ja irrota kaapelit näyttökokoonpanon alustan reititysohjaimista.

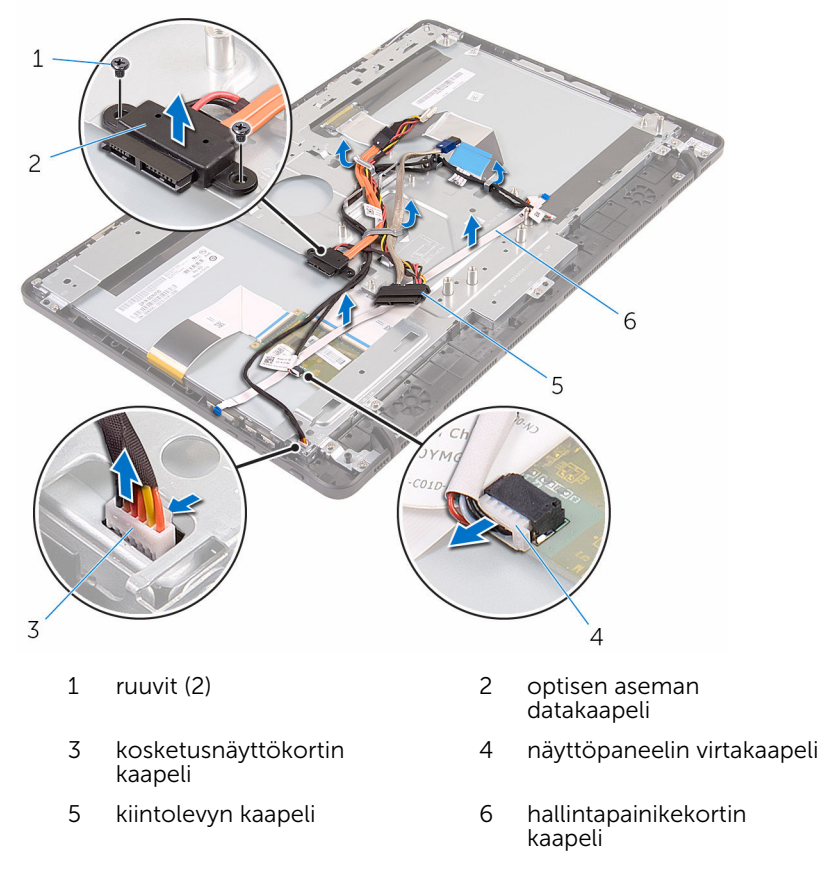

4 Irrota ruuvit, joilla näyttökokoonpanon alusta kiinnittyy näyttökokoonpanoon.

Vapauta näyttökokoonpanon alusta näyttökokoonpanon kielekkeistä.

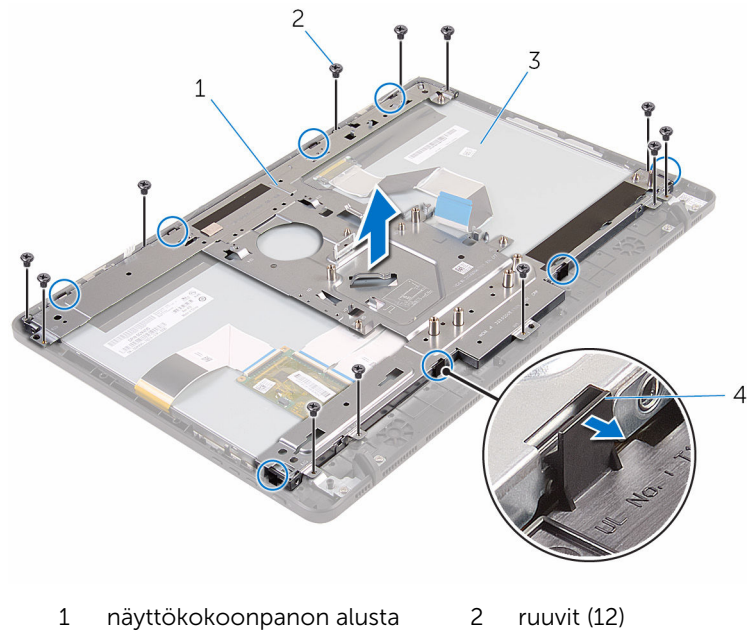

- näyttö 4 kielekkeet (8)
- Nosta näyttökokoonpanon alusta irti näyttökokoonpanosta.
- 7 Irrota [kumijalat](#page-75-0).
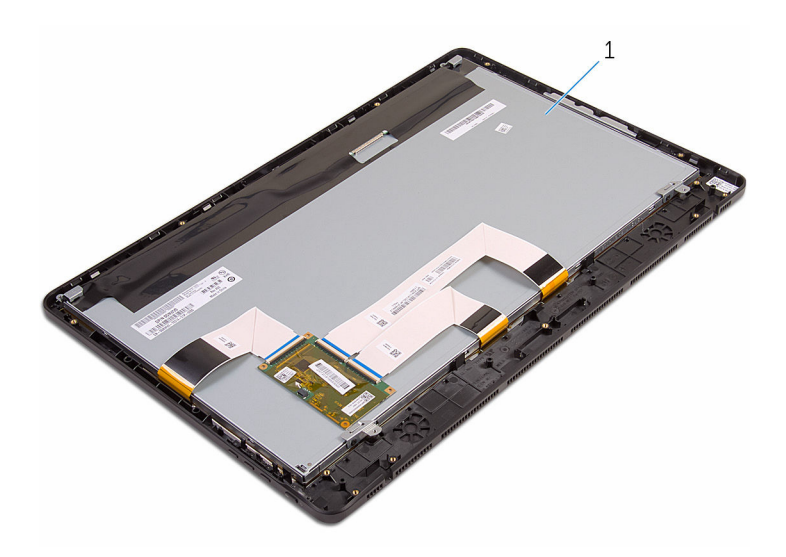

näyttö

## <span id="page-73-0"></span>Näyttökokoonpanon asentaminen

VAARA: Ennen kuin teet mitään toimia tietokoneen sisällä, lue ⚠ tietokoneen mukana toimitetut turvallisuusohjeet ja noudata kohdassa [Ennen kuin avaat tietokoneen kannen](#page-8-0) olevia ohjeita. Kun olet tehnyt toimet tietokoneen sisällä, toimi kohdan [Tietokoneen](#page-10-0) [käsittelemisen jälkeen](#page-10-0) ohjeiden mukaan. Lisää parhaita turvallisuuskäytäntöjä on Regulatory Compliance -sivulla osoitteessa www.dell.com/regulatory\_compliance.

### Toimenpiteet

- 1 Asenna [kumijalat](#page-77-0).
- 2 Työnnä näyttökokoonpanon kielekkeet näyttökokoonpanon alustan loviin.
- 3 Asenna näyttökokoonpanon alusta näyttökokoonpanoon.
- 4 Kiinnitä ruuvit, joilla näyttökokoonpanon alusta kiinnittyy näyttökokoonpanoon.
- 5 Vedä optisen aseman datakaapeli, kosketuskortin kaapeli, näytön taustavalon kaapeli, kiintolevyn kaapelit ja hallintakorttien kaapeli näyttökokoonpanon alustan reititysohjainten läpi.
- 6 Kiinnitä ruuvit, joilla optisen aseman datakaapeli kiinnittyy näyttökokoonpanon alustaan.

### Jälkivaatimukset

- 1 Asenna [näytötökaapeli](#page-68-0).
- 2 Asenna [emolevy](#page-65-0).
- 3 Asenna [langaton kortti.](#page-35-0)
- 4 Asenna kajuttimet.
- 5 Asenna [muistimoduuli.](#page-30-0)
- 6 Asenna [jäähdytyselementti.](#page-58-0)
- 7 Asenna [tuuletin.](#page-55-0)
- 8 Asenna [kamera.](#page-49-0)
- 9 Asenna [emolevyn suojus](#page-45-0).
- 10 Asenna [mikrofoni.](#page-42-0)
- 11 Asenna [hallintapainikekortti](#page-39-0).
- 12 Noudata kohdan "[Kiintolevyn asentaminen"](#page-27-0) vaiheita 3-7.
- 13 Asenna [takakansi.](#page-23-0)
- 14 Noudata kohdan "[Optisen aseman asentaminen](#page-20-0)" vaihetta 4.
- 15 Asenna [tuki.](#page-16-0)

## Kumijalkojen irrottaminen

VAARA: Ennen kuin teet mitään toimia tietokoneen sisällä, lue tietokoneen mukana toimitetut turvallisuusohjeet ja noudata kohdassa [Ennen kuin avaat tietokoneen kannen](#page-8-0) olevia ohjeita. Kun olet tehnyt toimet tietokoneen sisällä, toimi kohdan [Tietokoneen](#page-10-0) [käsittelemisen jälkeen](#page-10-0) ohjeiden mukaan. Lisää parhaita turvallisuuskäytäntöjä on Regulatory Compliance -sivulla osoitteessa www.dell.com/regulatory\_compliance.

### Esitoimenpiteet

- 1 Irrota [tuki.](#page-14-0)
- 2 Noudata kohdan "[Optisen aseman irrottaminen](#page-17-0)" vaiheita 1-2.
- 3 Irrota [takakansi.](#page-21-0)
- 4 Noudata kohdan "[Kiintolevyn irrottaminen"](#page-24-0) vaiheita 1–4.
- **5** Irrota [emolevyn suojus](#page-43-0).
- **6** Irrota [tuuletin.](#page-53-0)
- 7 Irrota [jäähdytyselementti.](#page-56-0)
- 8 Irrota [muistimoduuli.](#page-28-0)
- 9 Irrota [kaiuttimet.](#page-59-0)
- 10 Irrota [langaton kortti.](#page-33-0)
- 11 Irrota [emolevy](#page-62-0).
- 12 Noudata kohdan "[Näyttökokoonpanon irrottaminen](#page-69-0)" vaiheita 1-6.

### Toimenpiteet

1 Irrota ruuvit, joilla kumijalat kiinnittyvät näytön kehykseen.

Nosta kumijalat irti näytön kehyksestä.

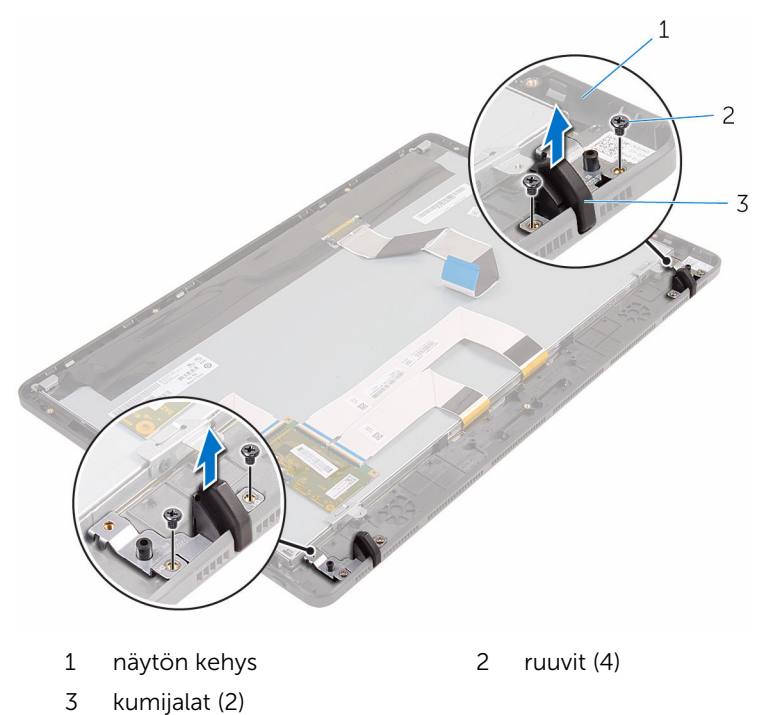

## <span id="page-77-0"></span>Kumijalkojen asentaminen

VAARA: Ennen kuin teet mitään toimia tietokoneen sisällä, lue tietokoneen mukana toimitetut turvallisuusohjeet ja noudata kohdassa [Ennen kuin avaat tietokoneen kannen](#page-8-0) olevia ohjeita. Kun olet tehnyt toimet tietokoneen sisällä, toimi kohdan [Tietokoneen](#page-10-0) [käsittelemisen jälkeen](#page-10-0) ohjeiden mukaan. Lisää parhaita turvallisuuskäytäntöjä on Regulatory Compliance -sivulla osoitteessa www.dell.com/regulatory\_compliance.

### Toimenpiteet

- 1 Kohdista kumijalkojen ruuvinreiät näytön kehyksessä oleviin ruuvinreikiin.
- 2 Kiinnitä ruuvit, joilla kumijalat kiinnittyvät näytön kehykseen.

### Jälkivaatimukset

- 1 Noudata kohdan "[Näyttökokoonpanon asentaminen"](#page-73-0) vaiheita 2–6.
- 2 Asenna [emolevy](#page-65-0).
- 3 Asenna [langaton kortti.](#page-35-0)
- 4 Asenna [kaiuttimet.](#page-61-0)
- 5 Asenna [muistimoduuli.](#page-30-0)
- 6 Asenna [jäähdytyselementti.](#page-58-0)
- 7 Asenna [tuuletin.](#page-55-0)
- 8 Asenna [emolevyn suojus](#page-45-0).
- 9 Noudata kohdan "[Kiintolevyn asentaminen"](#page-27-0) vaiheita 3-7.
- 10 Asenna [takakansi.](#page-23-0)
- 11 Noudata kohdan "[Optisen aseman asentaminen](#page-20-0)" vaihetta 4.
- 12 Asenna [tuki.](#page-16-0)

## BIOS-asennusohjelma

#### Yhteenveto

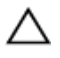

VAROITUS: Ellet ole kokenut tietokoneen käyttäjä, älä muuta BIOSasennusohjelman asetuksia. Tietyt muutokset voivat saada tietokoneen toimimaan virheellisesti.

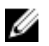

HUOMAUTUS: Ennen BIOS-asennusohjelman käyttämistä on suositeltavaa kirjoittaa BIOS-asennusnäytön tiedot muistiin tulevaa käyttöä varten.

BIOS-asennusohjelmalla voit

- saada tietoja tietokoneesen asennetuista laitteista, kuten RAM-muistin määrästä, kiintolevyn koosta jne.,
- muuttaa järjestelmän kokoonpanotietoja,
- asettaa tai muuttaa käyttäjän valittavissa olevia asetuksia, kuten käyttäjän salasanan, asennetun kiintolevyn tyypin, peruslaitteiden käyttöönoton tai käytöstä poiston ja niin edelleen.

### BIOS-asennusohjelmaan siirtyminen

- 1 Käynnistä (tai käynnistä uudelleen) tietokone.
- 2 Kun DELL-logo näkyy näytössä POST:in aikana, odota, että F2-kehote tulee näyttöön. Paina silloin heti F2-näppäintä.

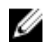

HUOMAUTUS: F2-kehote ilmaisee, että näppäimistö on käynnistetty. Kehote näkyy näytössä vain hyvin lyhyen hetken. Seuraa tarkasti, milloin kehote tulee näyttöön, ja paina heti F2. Jos painat F2-näppäintä ennen pyynnön ilmaantumista, painallusta ei huomioida. Jos odotat liian kauan ja käyttöjärjestelmän logo tulee näyttöön, odota, kunnes näyttöön tulee käyttöjärjestelmän työpöytä. Sammuta tämän jälkeen tietokone ja yritä uudelleen.

#### Unohdettujen salasanojen tyhjentäminen

VAARA: Ennen kuin teet mitään toimia tietokoneen sisällä, lue tietokoneen mukana toimitetut turvallisuusohjeet ja noudata kohdassa [Ennen kuin avaat tietokoneen kannen](#page-8-0) olevia ohjeita. Kun olet tehnyt toimet tietokoneen sisällä, toimi kohdan [Tietokoneen](#page-10-0) [käsittelemisen jälkeen](#page-10-0) ohjeiden mukaan. Lisää parhaita turvallisuuskäytäntöjä on Regulatory Compliance -sivulla osoitteessa www.dell.com/regulatory\_compliance.

#### Esitoimenpiteet

- 1 Irrota [tuki.](#page-14-0)
- 2 Noudata kohdan "[Optisen aseman irrottaminen](#page-17-0)" vaiheita 1–2.
- 3 Irrota [takakansi.](#page-21-0)
- 4 Irrota [emolevyn suojus](#page-43-0).

#### Toimenpiteet

1 Paikanna salasanan nollauksen siltauskytkin (PSWD) emolevyltä.

HUOMAUTUS: Lisätietoja CMOS:in ja salasanan nollauksen siltauskytkimen sijainnista on kohdassa "[Emolevyn komponentit"](#page-12-0).

- 2 Irrota siltauskytkin oletussiltausnastoista ja kytke se salasanan siltausnastoihin.
- 3 Odota 5 sekuntia ja palauta siltauskytkin alkuperäiselle paikalleen.

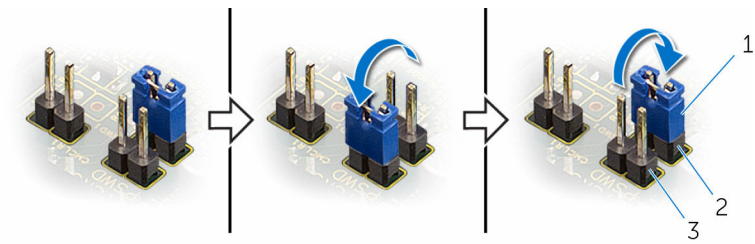

- 
- 1 siltauskytkin 2 oletussiltausnastat
- 3 salasanan siltausnastat

#### Jälkivaatimukset

1 Asenna [emolevyn suojus](#page-45-0).

- 2 Asenna [takakansi.](#page-23-0)
- 3 Noudata kohdan "[Optisen aseman asentaminen](#page-20-0)" vaihetta 4.
- 4 Asenna [tuki.](#page-16-0)

#### CMOS-asetusten tyhjentäminen

```
VAARA: Ennen kuin teet mitään toimia tietokoneen sisällä, lue 
tietokoneen mukana toimitetut turvallisuusohjeet ja noudata 
kohdassa Ennen kuin avaat tietokoneen kannen olevia ohjeita. Kun 
Tietokoneen
käsittelemisen jälkeen ohjeiden mukaan. Lisää parhaita 
turvallisuuskäytäntöjä on Regulatory Compliance -sivulla osoitteessa 
www.dell.com/regulatory_compliance.
```
#### Esitoimenpiteet

- 1 Irrota [tuki.](#page-14-0)
- 2 Noudata kohdan "[Optisen aseman irrottaminen](#page-17-0)" vaiheita 1–2.
- 3 Irrota [takakansi.](#page-21-0)
- 4 Irrota [emolevyn suojus](#page-43-0).

#### **Toimenpiteet**

1 Paikanna CMOS-nollaushyppykytkin (CMCL R2) emolevyltä.

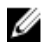

HUOMAUTUS: Lisätietoja CMOS:in ja salasanan nollauksen siltauskytkimen sijainnista on kohdassa "[Emolevyn komponentit"](#page-12-0).

2 Irrota siltauskytkin oletussiltausnastoista ja kytke se CMOSsiltausnastoihin.

3 Odota 5 sekuntia ja palauta siltauskytkin alkuperäiselle paikalleen.

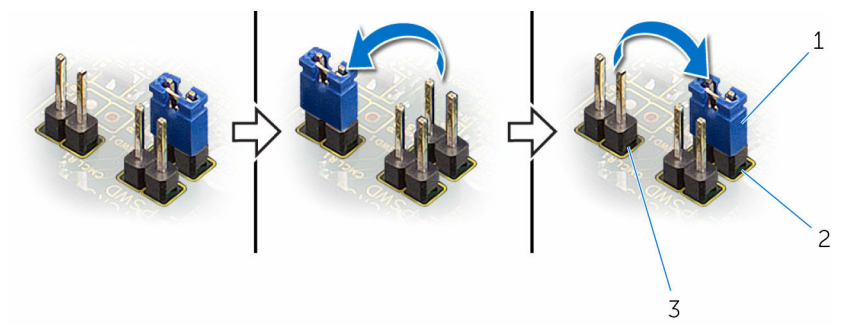

3 CMOS-siltausnastat

1 siltauskytkin 2 oletussiltausnastat

#### Jälkivaatimukset

- 1 Asenna [emolevyn suojus](#page-45-0).
- 2 Asenna [takakansi.](#page-23-0)
- 3 Noudata kohdan "[Optisen aseman asentaminen](#page-20-0)" vaihetta 4.
- 4 Asenna [tuki.](#page-16-0)

# BIOS:in flash-päivitys

Voit joutua flash-päivittämään BIOS:in, kun päivitys on saatavilla tai kun vaihdat emolevyn. BIOS:in flash-päivitys:

- 1 Käynnistä tietokone.
- 2 Siirry osoitteeseen www.dell.com/support.
- 3 Napsauta Tuotetuki, anna tietokoneen huoltomerkki ja napsauta Lähetä.

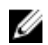

HUOMAUTUS: Jos et tiedä huoltomerkkiä, käytä automaattista tunnistusta tai valitse tietokoneen malli selaamalla manuaalisesti.

- 4 Napsauta Ohjaimet ja ladattavat tiedostot.
- 5 Valitse tietokoneeseesi asennettu käyttöjärjestelmä.
- 6 Selaa sivua alaspäin ja laajenna BIOS.
- 7 Napsauta Lataa tiedosto ladataksesi tietokoneen BIOS:in tuoreimman version.
- 8 Tallenna tiedosto latauksen päätyttyä ja siirry kansioon, johon tallensit BIOS-päivitystiedoston.
- 9 Kaksoisnapsauta BIOS-päivitystiedoston kuvaketta ja noudata näytön ohjeita.